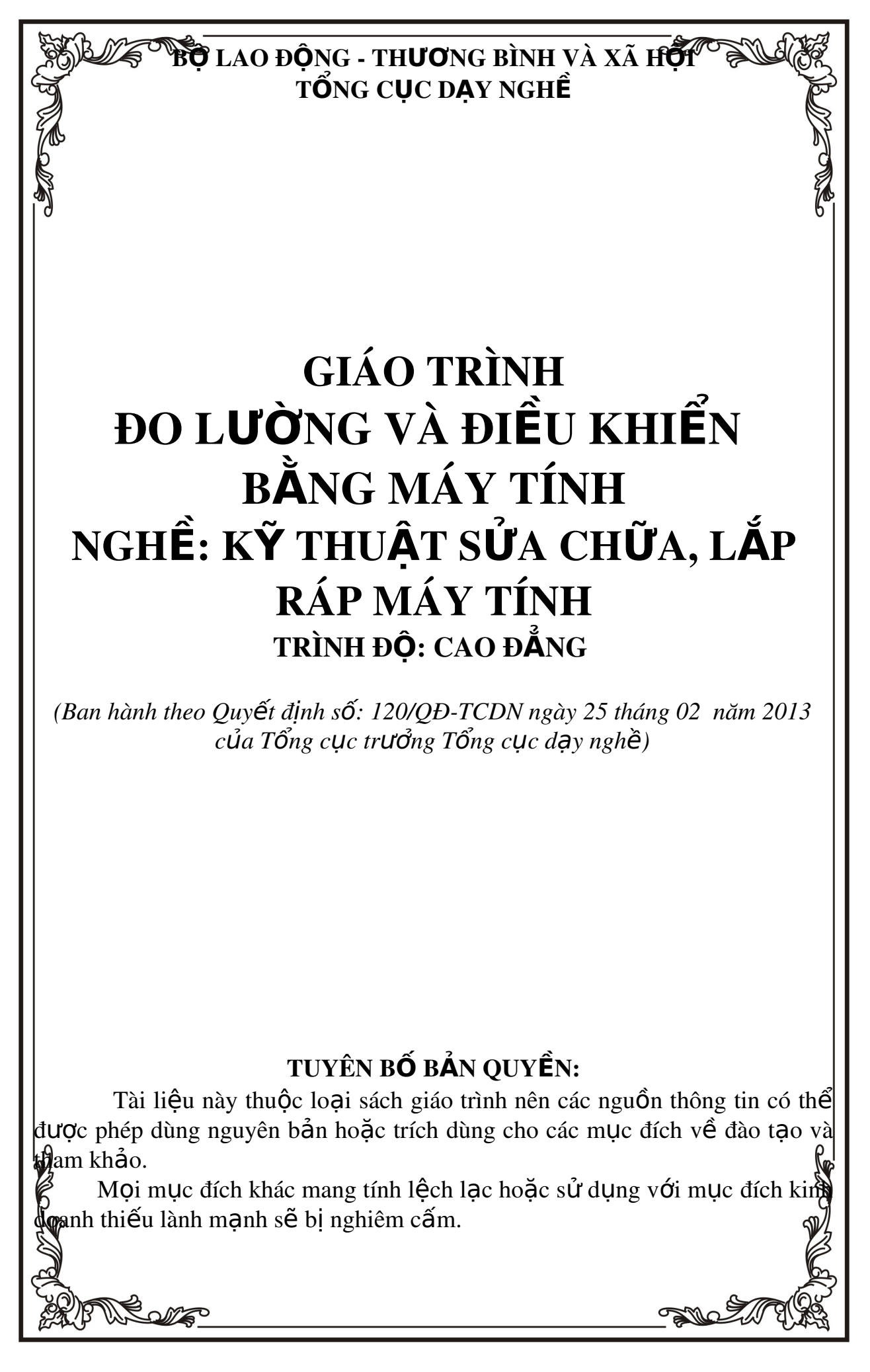

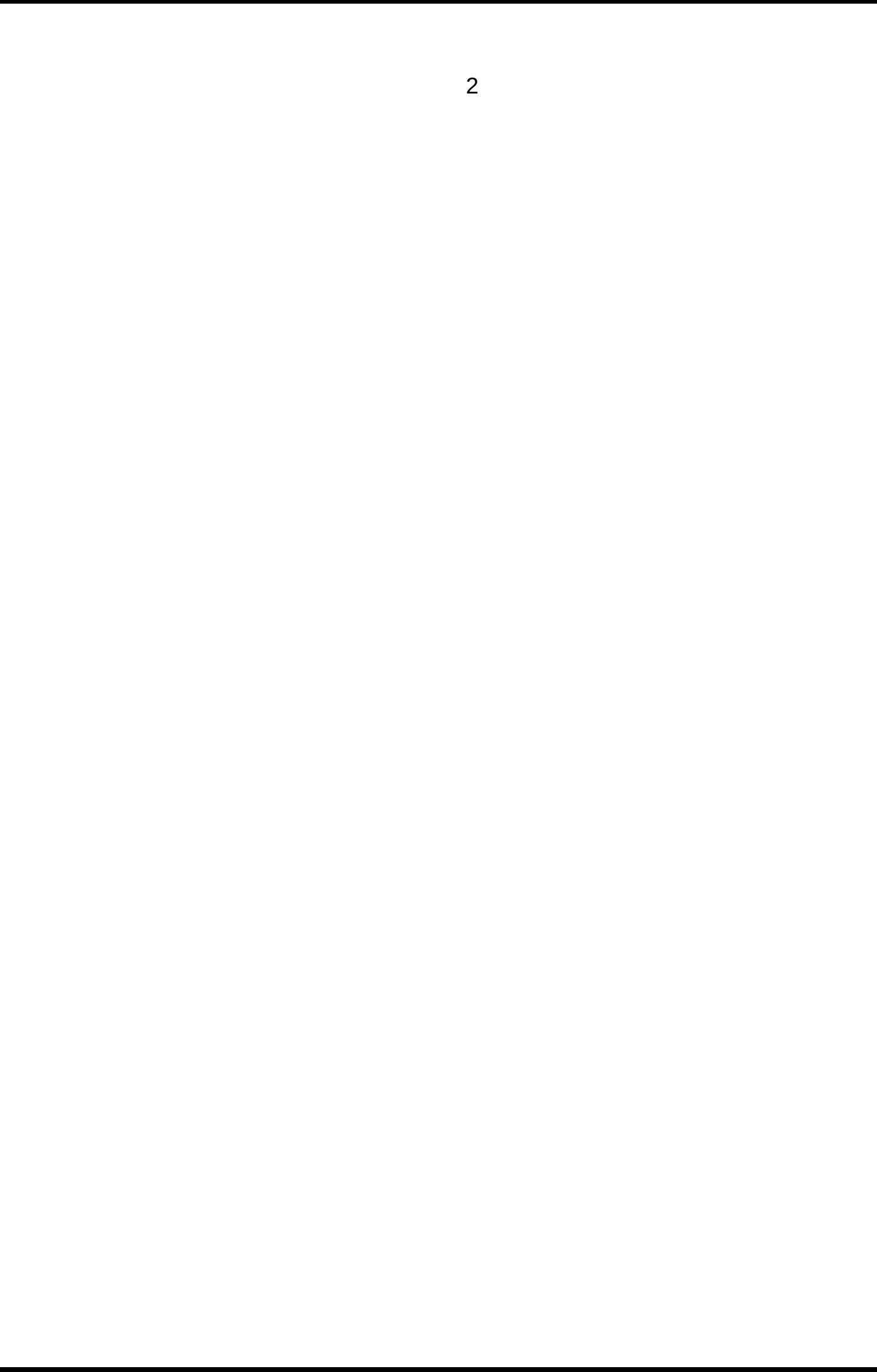

# <span id="page-2-0"></span>LỜI GIỚI THIỆU

Đo lường và điêu khiển máy tính là giáo trình được xây dựng trên cơ sở đào tao nghề  $K\tilde{V}$  thuật lắp ráp và sửa chữa máy tính trình đô Cao đẳng nghề.

Ngày nay, trên thế giới đang diễn ra quá trình hiên đai hóa trên nhiều lĩnh vực hoạt động của xã hội loài người. Máy tính nói chung và máy vi tính nói riêng xuất hiện khắp nơi. Cùng với những tham số truyền thống khác như điển năng, thép,…, sư phát triển của mỗi đất nước bây giờ được xem xét thông qua một tham số nữa, số máy tính trên đầu người dân. Cũng giống như cuốc cách mang công nghiếp, cuốc cách mang về máy tính đang dẫn đến những thay đổi quan trong trong cách sống và ngay cả cách suy nghĩ của chúng ta. Ngoài sư tò mò, ham hiểu biết, càng sớm càng tốt mỗi người phải ý thức rằng nếu không có hiểu biết nhất định về máy tính nói riêng và công nghề thông tin nói chung thì khó có thể hòa nhâp vào cuốc sống hiên đai.

Trong nền công nghiệp hóa hiện đại hóa, làm thế nào để có thể xây dựng việc tự động hóa các dây truyền sản xuất, nhất là trong những môi trường nguy hiển cho con người như: Sản xuất ô tô, máy vi tính, đồ điện tử và các thiết bị đòi hỏi độ chính xác cao. Để giải quyết bài toán này thì sử dung máy tính vào đo lường và điều khiển là một giải pháp tối ưu.

Đo lường và điều khiển máy tính nó là cái gì, cu thể ra sao, hoat đông như thế nào thì cuốn giáo trình Đo lường và điều khiển máy tính sẽ giúp chúng ta phần nào hiểu được vấn đề này.

#### *Hà Nôi, 2013*

*Tham gia biên soan Khoa Công Ngh Th* ệ *ông Tin Trường Cao Đẳng Nghề Kỹ Thuật Công Nghệ Địa Chỉ: Tổ 59 Thị trấn Đông Anh – Hà NÔi Tel: 04. 38821300 Ch bi* ủ ứ *ên: Trí Đ c Tâm*

*Moi góp ý liên h*ê: Phùng Sỹ Tiến – Trưởng Khoa Công Nghề Thông Tin *Mobible: 0983393834*

*Email: [tienphungktcn@gmail.com](mailto:tienphungktcn@gmail.com) – tienphungktcn@yahoo.com*

# <span id="page-4-0"></span>MUC LUC

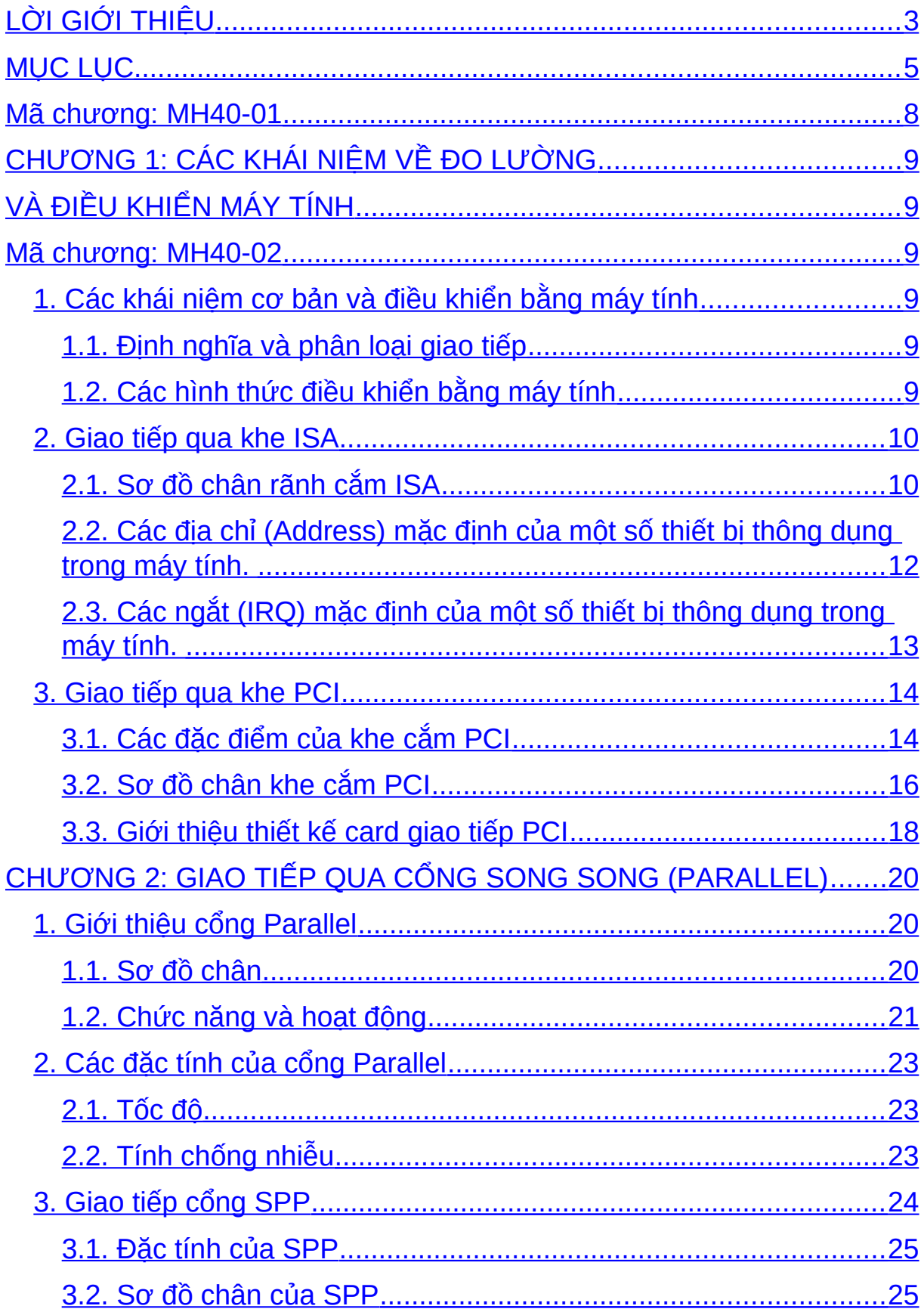

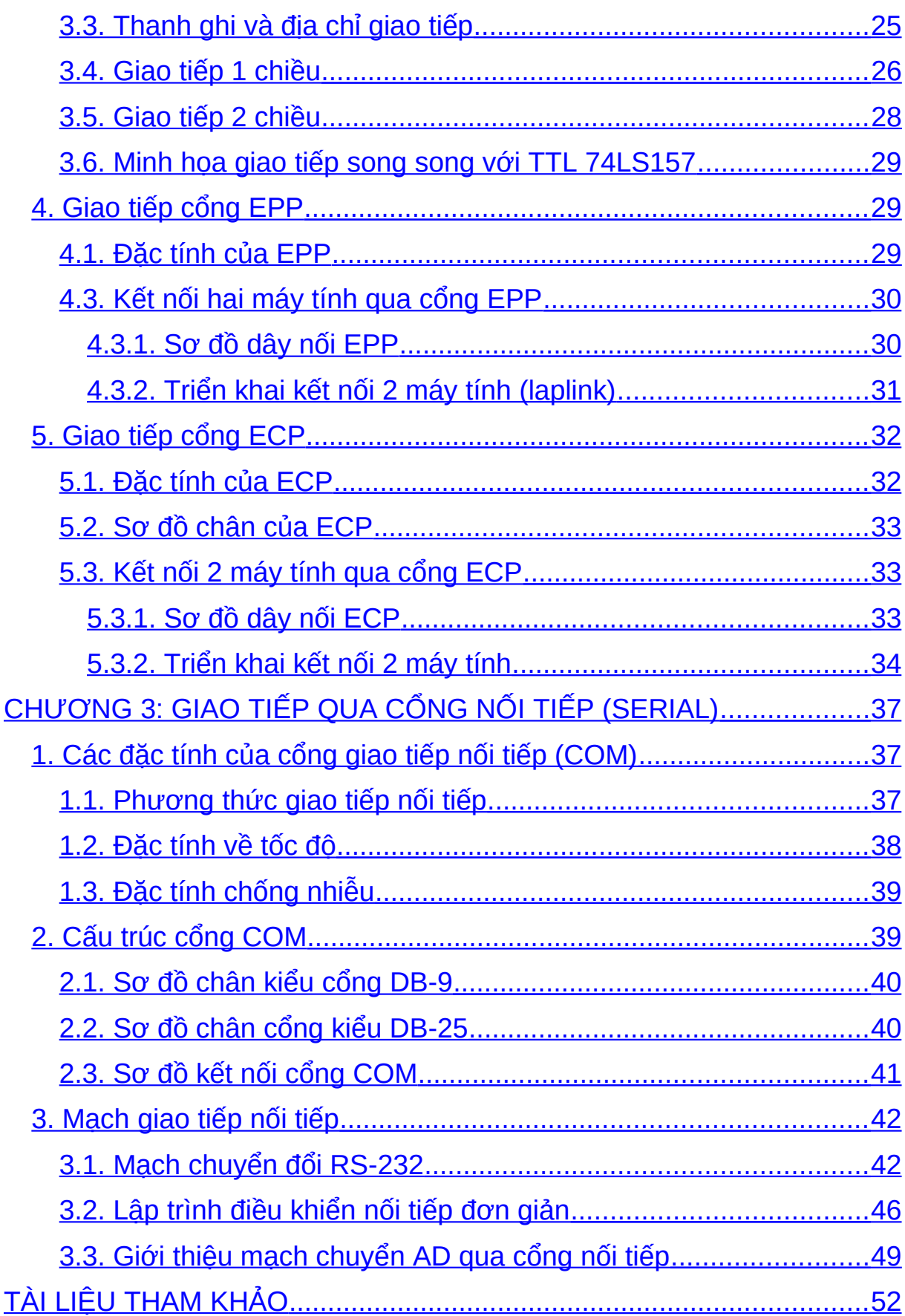

# MÔN H**Ọ**C: ĐO L**ƯỜ**NG VÀ ĐIỀU KHIỂN BẰNG MÁY TÍNH **Mã môn hoc: MH40**

Vi trí, ý nghĩa, vai trò môn hoc:

- Vi trí:

Môn học được bố trí sau khi học sinh học xong môn học chung.

Học song song các môn học/ mô đun đào tao chuyên ngành.

 $-$  Tính chất:

Là môn học chuyên môn nghề.

 $-\check{Y}$  nghĩa và vai trò của môn hoc :

Là môn học bắt buộc trong nghề Sửa chữa, lắp ráp máy tính

# Muc tiêu của môn hoc:

- Sử dung được các thiết bị đo
- Trình bày được nguyên tắc hoat đông của các thiết bi đo
- Trình bày được các sai pham để tránh khi sử dụng các thiết bị đo
- Vân dung thiết bị đo để xác định được các linh kiên điện tử hỏng
- Có ý thức tư giác, tính kỷ luật cao, tinh thần trách nhiêm trong học tâp.
- Bình tĩnh, tự tin trong các công việc liên quan điều khiển máy tính..

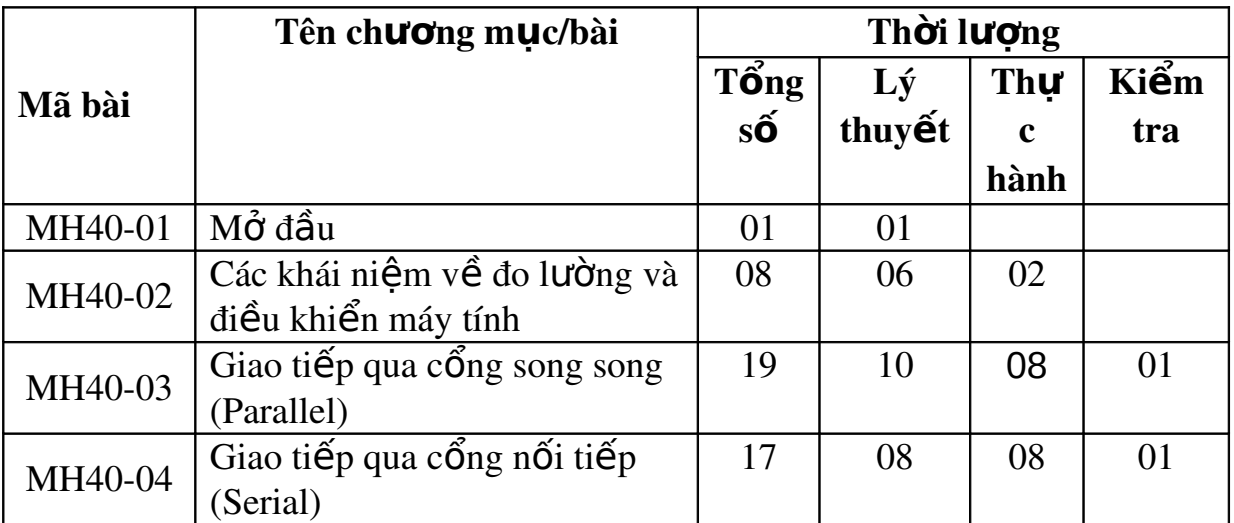

# <span id="page-7-0"></span>BÀI MỞ ĐẦU: TỔNG QUAN VỀ ĐO L**ƯỜ**NG Mã ch**ươ**ng: MH40-01

### *Muc tiêu:*

- Biết được tổng quan về đo lường và điều khiển

## 1. Vai trò của Đo lường và Điều khiển máy tính.

#### Muc tiêu:

*- Biết được vai trò của đo lường và điều khiển máy tính* 

Ngày nay, trên thế giới đang diễn ra quá trình tin học hóa trên nhiều lĩnh vực hoạt động của xã hội loài người. Máy tính nói chung và Đo lường và điều khiển máy tính nói riêng xuất hiên khắp nơi.

Để thực hiện công việc có tích chất nguy hiểm và đòi hỏi độ chính xác cao như điêu khiển xe cÔ, máy bay các tín hiêu giao thông hay điều khiển các thiệt bị trong các nhà máy nhiệt điện...Nếu không sử dụng máy tính để điều khiển máy móc thực hiên các công viêc đó thì khó mà có thể giải quyết được các bài toán đó. Chính vì vậy ngày nay Đo lường và điều khiển máy tính đóng vai trò quan trong đời sống và sản xuất hiên nay.

Đo lường giúp chúng ta có thể giải quyết rất nhiều bài toán khó đòi hỏi độ chính xác cao trong các nhà máy sản xuất công nghiêp.

Điều khiển máy tính có thể giúp chúng ta theo dõi, quan sát các hoat động từ xa như điều khiển và theo dõi các hoat động dây truyền trong các nhà máy, theo dõi và điều khiển các tín hiều đèn giao thông trong các thành phố, thi trấn…hay trong các lĩnh vực khác…

Tóm lai Đo lường và điêu khiển máy tính có vai trò không thể thiếu trong đời sống cũng như trong hoat động sản xuất ngáy nay.

# 2. Những ứng dung điều khiển máy tính.

### Muc tiêu:

- Biết được ứng dụng của điều khiển máy tính

Điều khiển bằng máy tính có ứng dụng rất lớn trong nhiều lĩnh vực nhất là trong nền công nghiệp hiện đại, và nó là một trong những ngành trọng yếu ngày nay.

Các hề thống máy tính giúp con người trong việc tư động hóa các dây chuvển sản xuất, nhất là trong những môi trường nguy hiểm cho con người ví du như: sản xuất ôtô, máy vi tính, đồ điền tử và các thiết bị đòi hỏi đồ chính xác cao khác.

Điều khiển máy tính có thể tư thu thấp thông tin về giao thông, và dưa vào các thuật toán có sẵn phân luồng và điều khiển giao thông tự đông.

Điều khiển máy tính trong quân sư cũng có thể tư điều khiển xe cô, máy bay, tên lửa đan đao trong chiến tranh để tránh tiêu hao sức người, đồng thời đô tin cây và chính xác lại cao hơn nhiều lần.

Điều khiển máy tính trong y tế được sử dụng để hỗ trợ các bác sĩ trong các ca mổ, đem lai sự chính xác cao khi thao tác và đồng thơi là sự an toàn cho bềnh nhân.

Điều khiển máy tính trong văn phòng sử dụng để điều khiển máy in giúp cho chúng ta có thể rễ ràng in ấn các văn bản một cách nhanh chóng.

Điều khiển máy tính cũng có thể giúp chúng ta quan sát, lưu dữ lai được những hình ảnh hay hoat đông thông qua hê thống Camera được sử d Ung trong các nhà hàng, khách s an, các hề thống bán hàng như Siêu thi...

# <span id="page-8-5"></span><span id="page-8-4"></span><span id="page-8-3"></span>CH**ƯƠ**NG 1: CÁC KHÁI NIỀM VỀ ĐO L**ƯỜ**NG VÀ ĐIỂU KHIỂN MÁY TÍNH Mã ch**ươ**ng: MH40-02

## *M c ti* **ụ** *êu* :

- Hiểu cấu trấu giao tiếp máy tính với thiết bi ngo ai vi.
- Hiểu giao tiếp qua khe ISA và PCI.
- $-$  Ý thức học tập, nghiên cứu cao
- Chính xác, cẩn thân, tỉ mỉ khi thiết kế mach giao tiếp qua khe cắm.

# <span id="page-8-2"></span>1. Các khái niệm cơ bản và điều khiển bằng máy tính *M c ti* **ụ** *êu:*

- *Trình bày được cấu trúc giao tiếp máy tính với thiết bi ngoai vi.* 

<span id="page-8-1"></span>1.1. Định nghĩa và phân loai giao tiếp

Giao tiếp là tiếp xúc giữa các cổng của máy tính với dây cáp của thiết bi ngoài, qua đó chúng có thể nhân dang và trao đổi dữ liêu với nhau.

Giao tiếp được phân loai như sau:

- $-$  Giao tiếp qua khe ISA
- $-$  Giao tiếp qua khe PCI
- Giao tiếp qua cổng song song

Giao tiếp qua cổng SPP

Giao tiếp qua cổng EPP

Giao tiếp qua cổng ECP

- Giao tiếp qua cổng nối tiếp  $(COM)$ 

<span id="page-8-0"></span>1.2. Các hình thức điều khiển bằng máy tính

Có hai hình thức điều khiển chính bằng máy tính

- Điều khiển trực tiến

Là các điều khiển trực tiếp từ máy tính qua các thiết bị ngoài bằng cách kết nối trực tiếp các thiết bị này với may tính.

- Điều khiển gián tiếp

Là các điều khiển khi thiết bị ngoài và máy tính không kết nối trực tiếp với nhau, các thiết bị ngoài này được điều khiển bởi máy tính thông qua các phương tiên gián tiếp. Có nghĩa là các thiết bị ngoài và máy tính được kết nối với nhau thông qua một hệ thống mang như LAN hay Internet.

# <span id="page-9-1"></span>2. Giao ti**ế**p qua khe ISA

## Muc tiêu:

- *Trình bày được giao tiếp qua khe ISA và PCI*.

- *Chính xác, cẩn thân, tỉ mỉ khi thiết kế mach giao tiếp qua khe cắm.* 

<span id="page-9-0"></span> $2.1.$  Sơ đồ chân rãnh cắm ISA

Rãnh cắm thông dụng nhất là rãnh cắm ISA (*Industry Standard Architecture*) do IBM đưa ra năm 1980 do máy 8086 XT (*Extender Techology*), sau đó là ISA 16 bit cho máy AT (*Advanced Techology*) và trở thành chuẩn AT Bus. Hiện nay các mainboard P4 không còn rãnh cắm này tuy nhiên việc nghiên cứu rãnh cắm ISA cẫn là cần thiết. Rãnh cắm ISA có màu đen trên mainboard gồm 2 phần, phần đầu 62 chân, mỗi hàng có 31 chân dùng cho trao đổi dữ liêu 8 bit, phần thứ 2 36 chân, mỗi hàng 18 chân dùng hỗ trơ thêm khi  $c$ ần dữ liêu 16 bit. Sơ đồ chân rãnh cắm được mô tả như hình bên dưới:

> -SBHE SA23

> > 9422 8.421 3420 SA19 SA18

SA17 **MBMR** -MBMW

SD<sub>8</sub>

SD9 SD10

SD11 SD12. SD13.

SD14

SD15

 $\overline{18}$ 

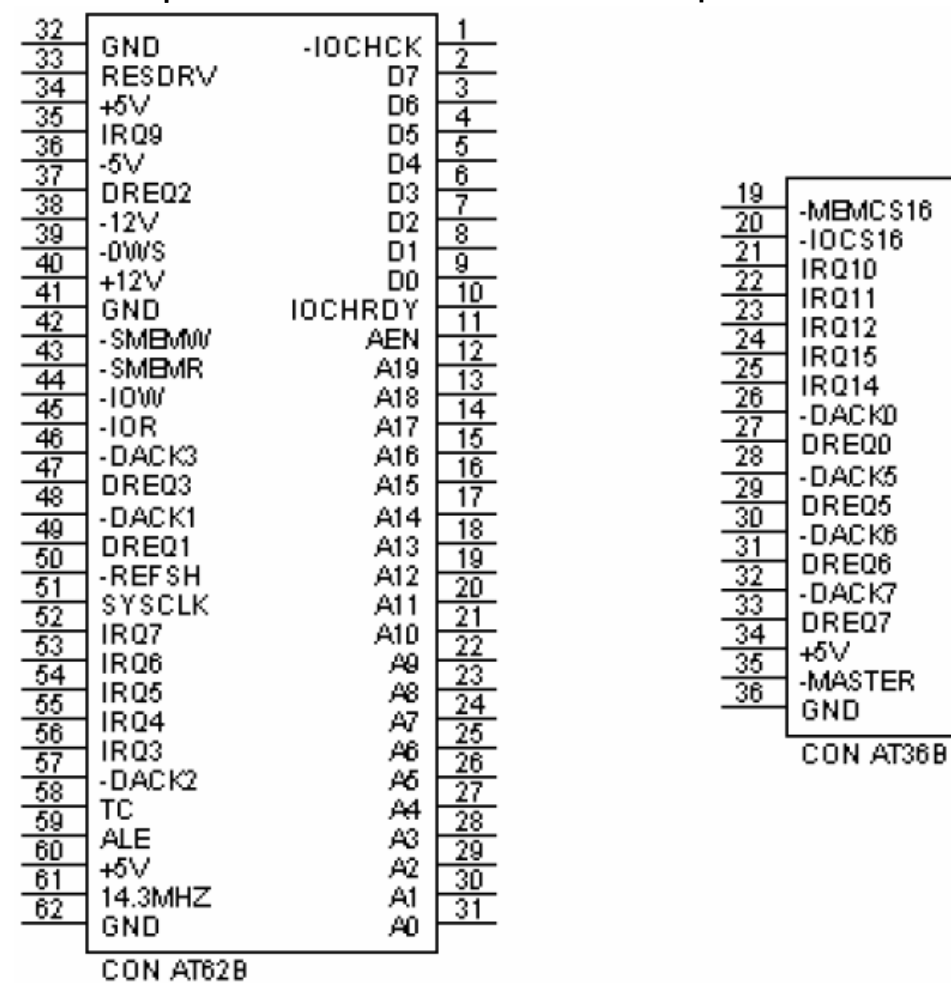

Sau đây là ý nghĩa vấn tắt các tín hiêu của rãnh cắm (dấu - ở trước báo tín hiêu là tích cực thấp).

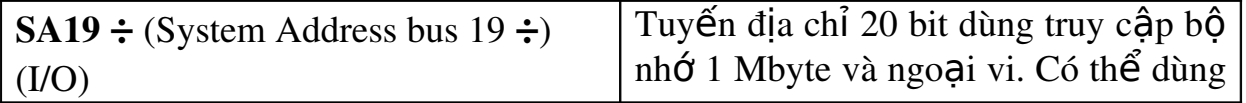

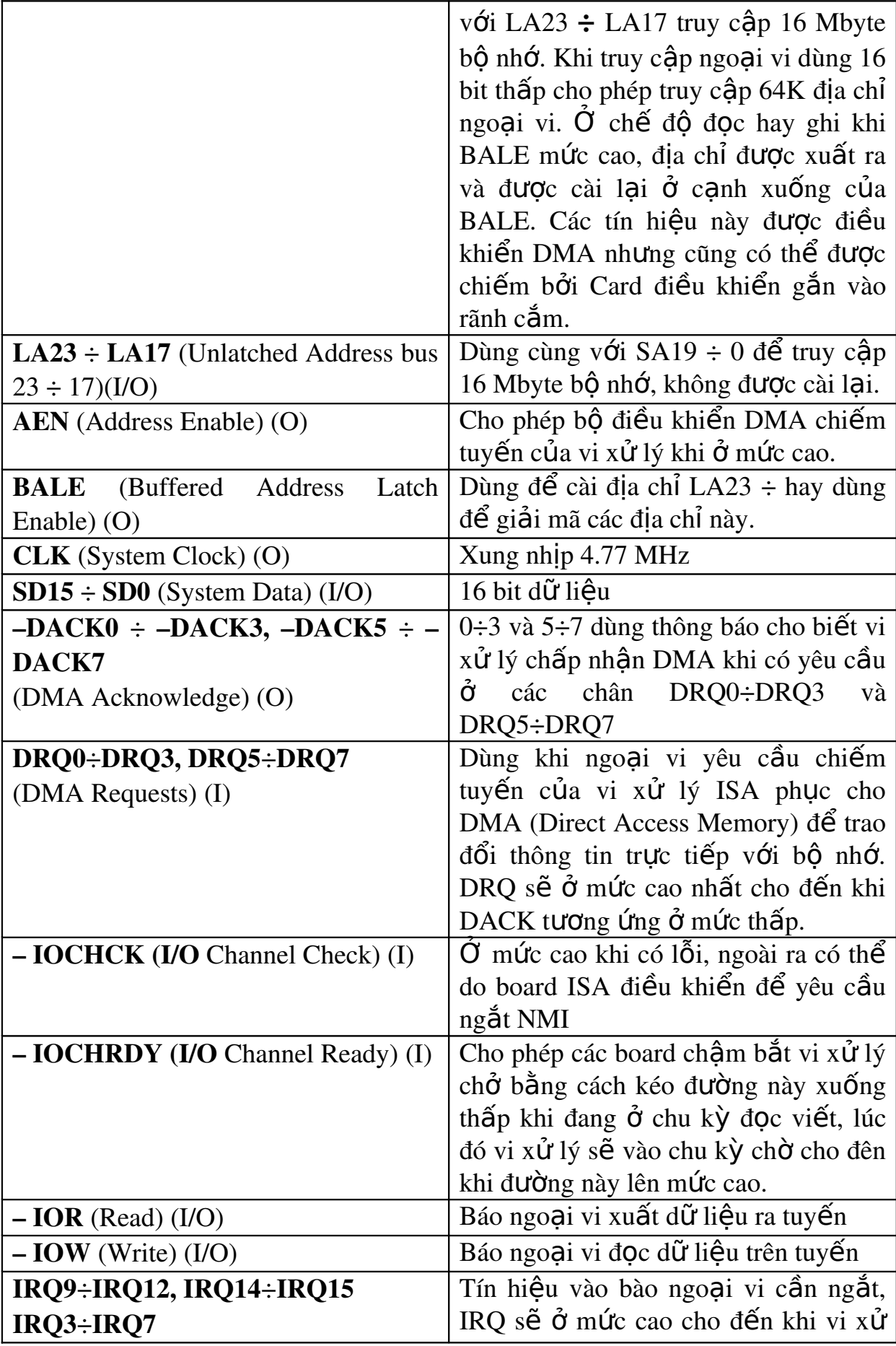

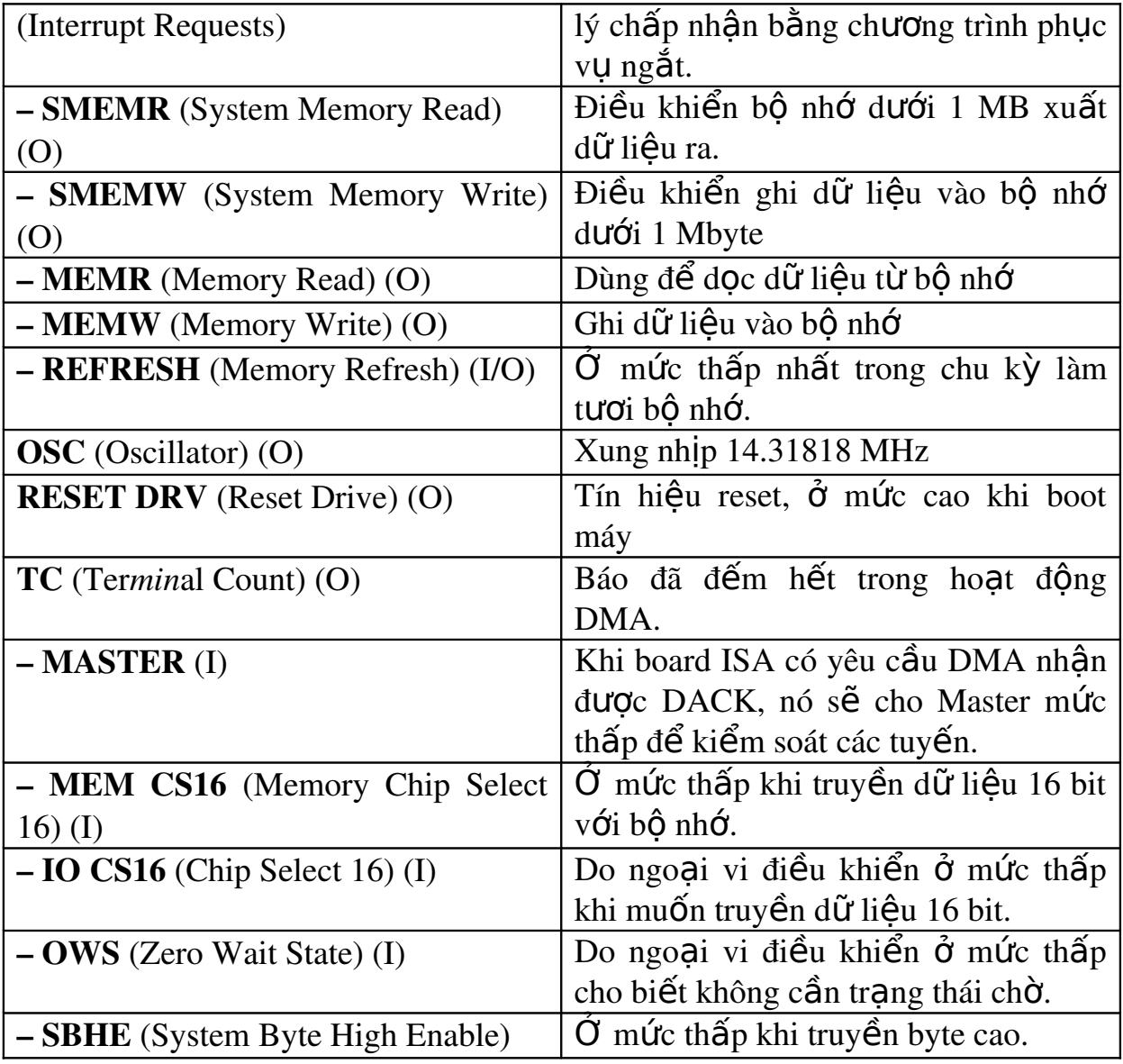

<span id="page-11-0"></span>2.2. Các địa chỉ (Address) mặc định của một số thiết bị thông dụng trong máy tính.

Thông qua rãnh cắm ISA có thể truy cập 1024 địa chỉ ngoại vi từ 000 đến 3FF, trong đó một số đã sử dụng cho các thiết bị có sẵn của máy tính như trong bảng sau:  $S$ au đây là các địa chỉ ngo  $Q$ i vi đã si<sup>n</sup> dung chỉ quốc máy Dentium 2

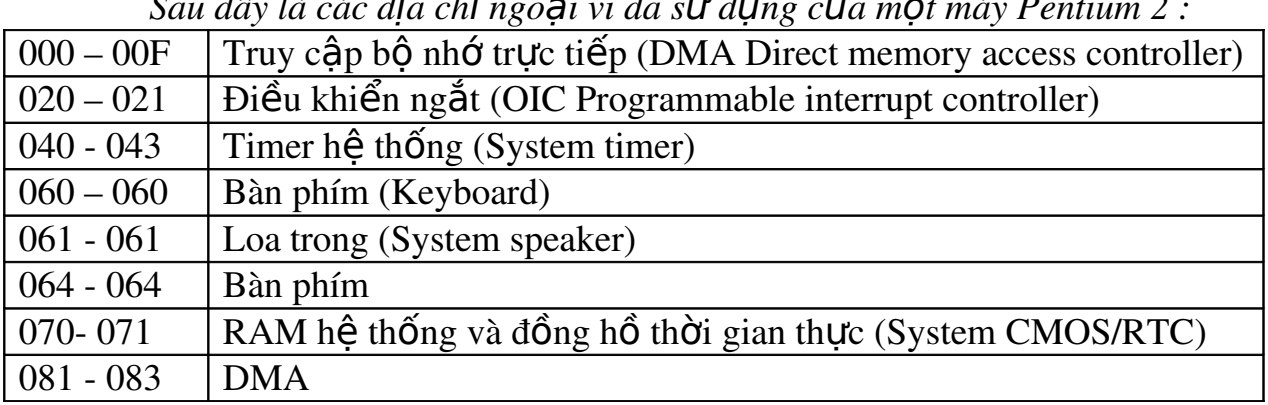

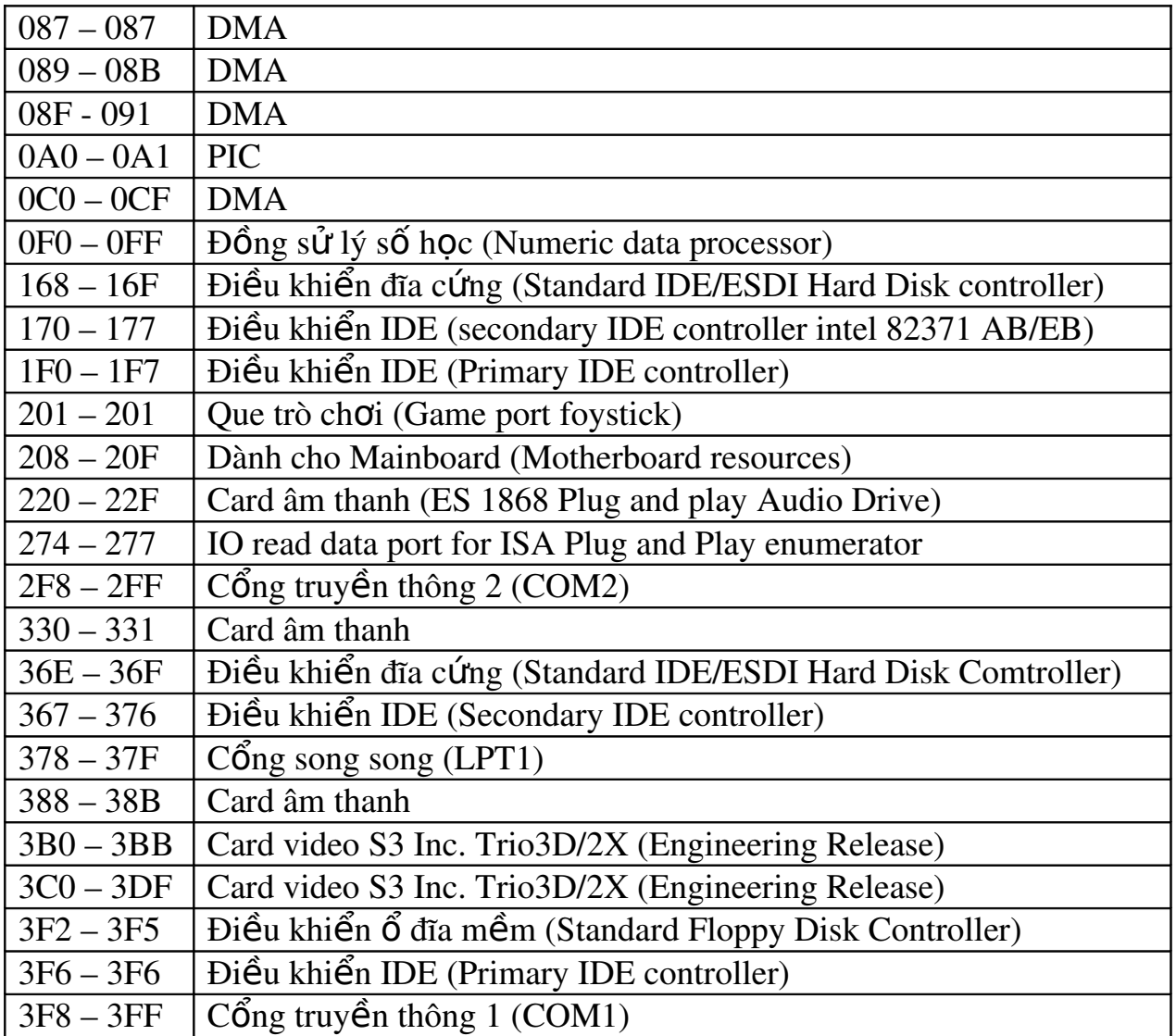

<span id="page-12-0"></span>2.3. Các ngắt (IRQ) mặc định của một số thiết bị thông dụng trong máy tính.

Các thiết bị ngoại vi thường dùng ngắt để tác động đến CPU yêu cầu làm việc gì đó bằng cách đưa chân IRQ lên mức cao. Các chân này thường được dành sẵn cho các thiết bị cu thể.

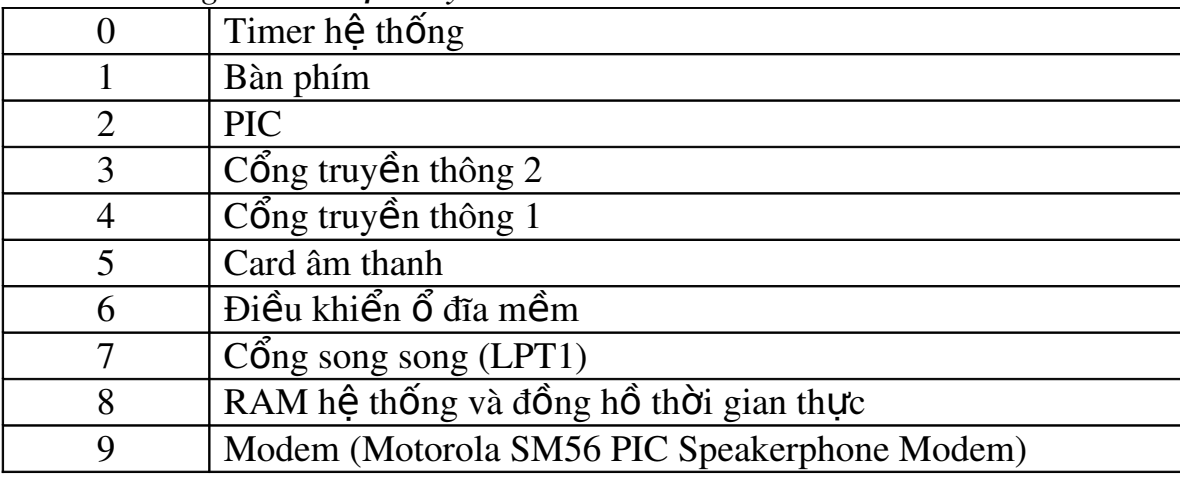

*Các ngắt của một máy Pentium 2* 

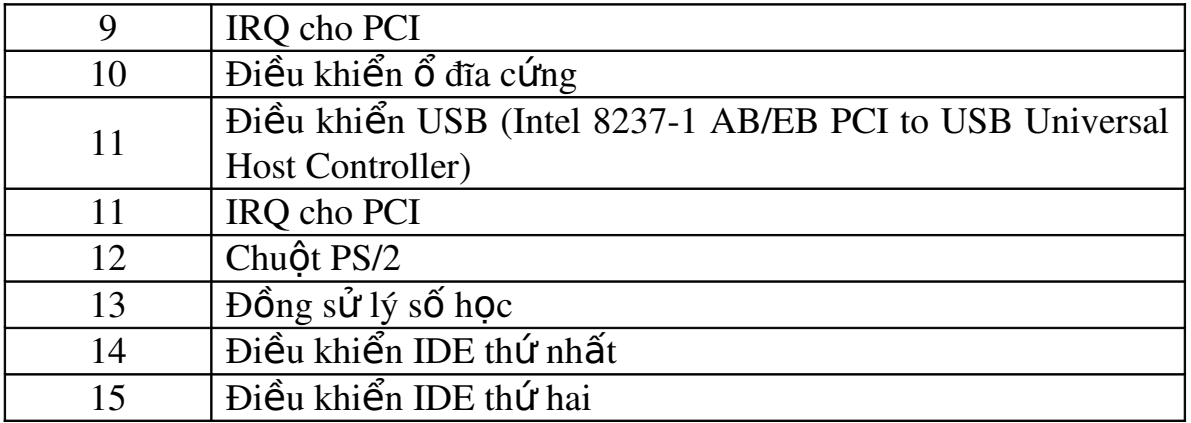

## <span id="page-13-1"></span>3. Giao ti**ế**p qua khe PCI

<span id="page-13-0"></span>3.1. Các đặc điểm của khe cắm PCI

Rãnh cắm PCI (Peripheral Component Interconnect) có màu trắng trên mainboard cho phép giao tiếp ngo ai vi 32 hay 64 bit vấn tốc nhanh đến 132 Mbyte/s sp với rãnh cắm ISA 16 bit có bần tốc  $0 \div 5$  Mbyte/s.

Nhờ vân tốc cao nên rãnh PCI thường dùng cho card mà hình, sau đó nó được sử dụng để cho các card khác như card mang, modem nổi, âm thanh... và dần dần các mainboard đời mới không dành chỗ cho rãnh ISA nữa.

Các hãng như Advantech, Data Translation... cũng đã sản xuất card giao tiếp ngo ai vi cho máy tính dùng rãnh PCI.

Rãnh PCI 64 bit có hai hàng tiếp điểm, mỗi bên 94 tiếp điểm phía A là phía linh kiện còn phía B là phía hàn. Do tính chất phức tap của tuyến và vân tốc tín hiệu lớn nên việc tư ráp card giao tiếp PCI khó thực hiện mà phải dùng card chính hãng.

Năm 1998 các hãng Compaq, Hewlett – Packerd, IBM phối hợp đưa ra chuẩn PCI-X (PCI Express) có đặc tính tốt hơn.

Tuyến PCI 32 bit sử dung chung 32 đường địa chỉ data ADO – 31, pha địa chỉ so tín hiệu FRAME# điều khiển, sau đó là một hay nhiều pha dữ liệu. Tuyến PCI 64 bit dùng 64 đường ADO – 63 cho địa chỉ và dữ liêu.

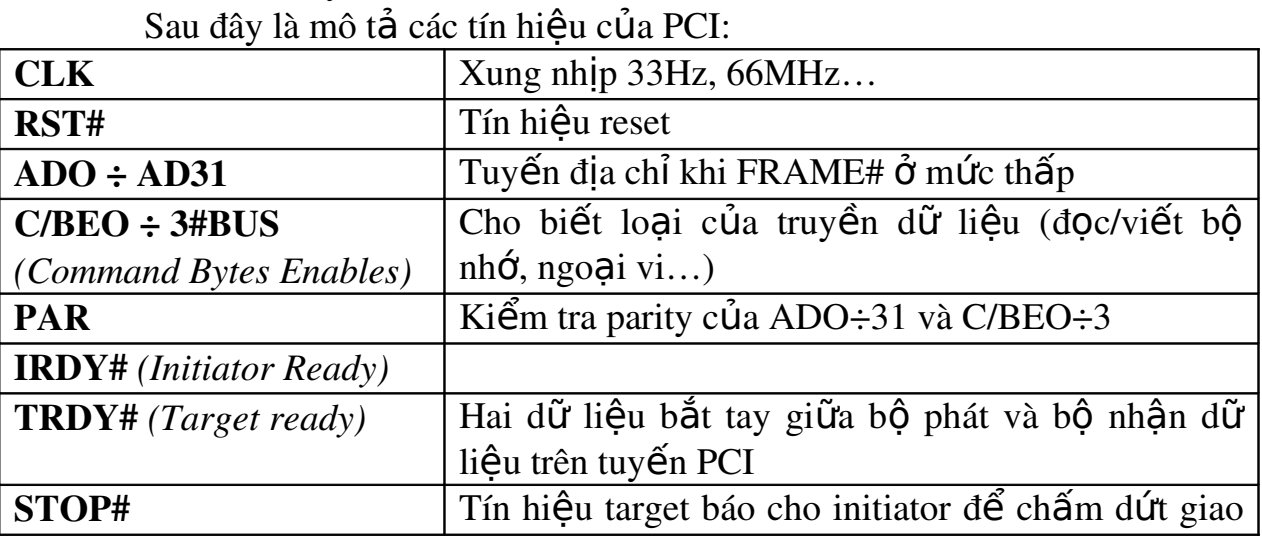

Có 2 loai tuyến PCI mức tín hiệu 5V và mức tín hiệu 3,3V.

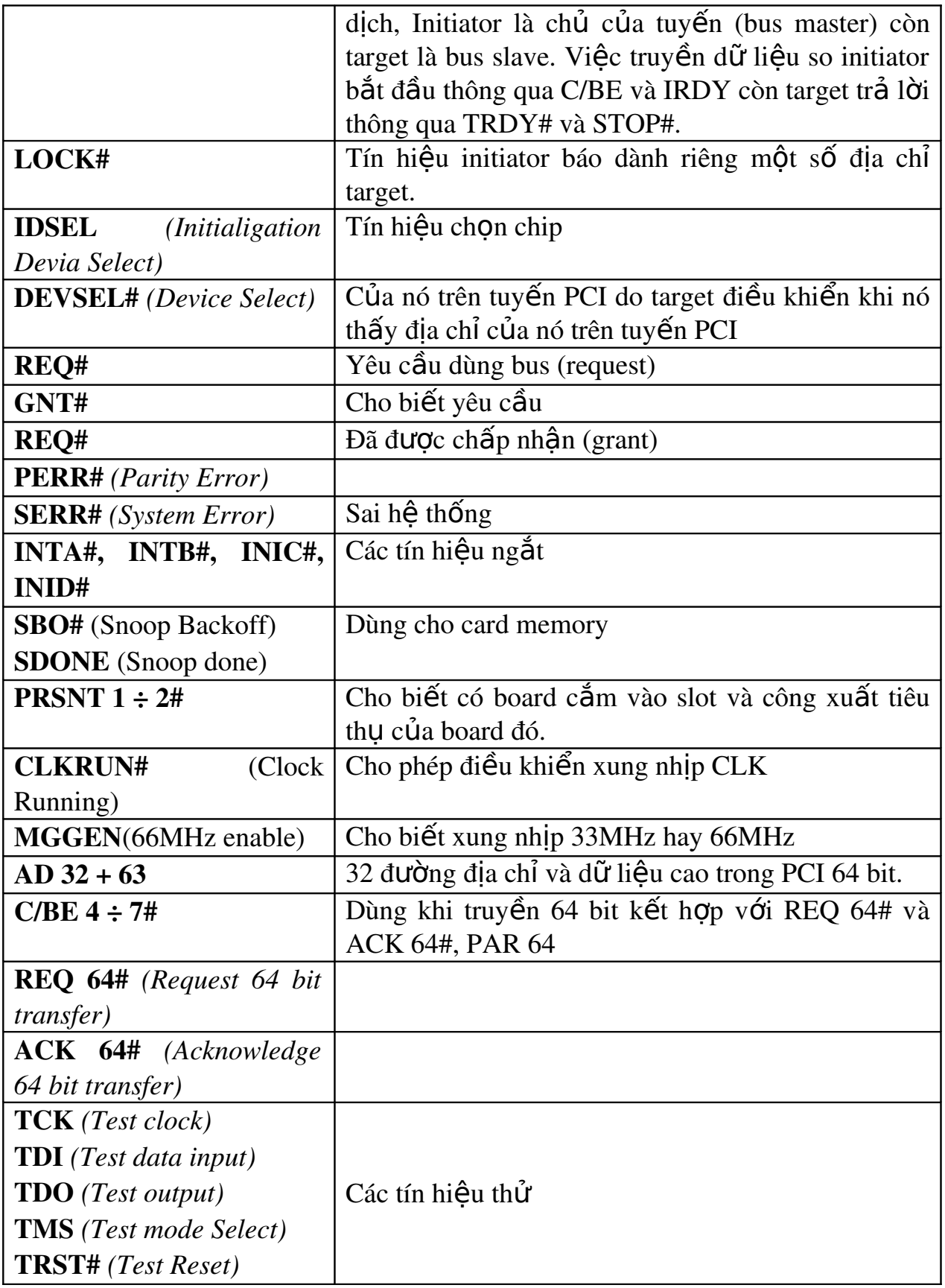

| <b>PIN</b>     | 5V system environment |              |                | 3.3V system environment |                      |                 |
|----------------|-----------------------|--------------|----------------|-------------------------|----------------------|-----------------|
|                | <b>Side B</b>         | Side A       | <b>PIN</b>     | <b>Side B</b>           | Side A               | <b>Comments</b> |
| $\mathbf{1}$   | $-12V$                | TRST#        | $\mathbf{1}$   | $-12V$                  | TRST#                | 32-bit start    |
| $\overline{2}$ | <b>TCK</b>            | $+12V$       | $\overline{2}$ | <b>TCK</b>              | $+12V$               |                 |
| 3              | Ground                | <b>TMS</b>   | 3              | Ground                  | <b>TMS</b>           |                 |
| $\overline{4}$ | <b>TDO</b>            | TDI          | $\overline{4}$ | <b>TDO</b>              | TDI                  |                 |
| 5              | $+5V$                 | $+5V$        | 5              | $+5V$                   | $+5V$                |                 |
| 6              | $+5V$                 | <b>INTA#</b> | 6              | $+5V$                   | INTA#                |                 |
| 7              | INTB#                 | INTC#        | 7              | INTB#                   | INTC#                |                 |
| 8              | INTD#                 | $+5V$        | 8              | INTD#                   | $+5V$                |                 |
| 9              | PRSNT1#               | Reserved     | 9              | PRSNT1#                 | Reserved             |                 |
| 10             | Reserved              | $+5V$ (I/O)  | 10             | Reserved                | $+3.3V$ (I/O)        |                 |
| 11             | PRSNT2#               | Reserved     | 11             | PRSNT2#                 | Reserved             |                 |
| 12             | Ground                | Ground       | 12             |                         | <b>Connector Key</b> |                 |
| 13             | Ground                | Ground       | 13             |                         | <b>Connector Key</b> |                 |
| 14             | Reserved              | Reserved     | 14             | Reserved                | Reserved             |                 |
| 15             | Ground                | RST#         | 15             | Ground                  | RST#                 |                 |
| 16             | <b>CLK</b>            | $+5V$ (I/O)  | 16             | <b>CLK</b>              |                      |                 |
| 17             | Ground                | GNT#         | 17             | Ground                  | $+3.3V$ (I/O)        |                 |
| 18             | REQ#                  | Ground       | 18             | REQ#                    | Ground               |                 |
| 19             | $+5V$ (I/O)           | Reserved     | 19             | $+3.3V$ (I/O)           | Reserved             |                 |
| 20             | AD[31]                | AD[30]       | 20             | AD[31]                  | AD[30]               |                 |
| 21             | AD[29]                | $+3.3V$      | 21             | AD[29]                  | $+3.3V$              |                 |
| 22             | Ground                | AD[28]       | 22             | Ground                  | AD[28]               |                 |
| 23             | AD[27]                | AD[26]       | 23             | AD[27]                  | AD[26]               |                 |
| 24             | AD[25]                | Ground       | 24             | AD[25]                  | Ground               |                 |
| 25             | $+3.3V$               | AD[24]       | 25             | $+3.3V$                 | AD[24]               |                 |
| 26             | $C/BE[3]$ #           | <b>IDSEL</b> | 26             | $C/BE[3]$ #             | <b>IDSEL</b>         |                 |
| 27             | AD[23]                | $+3.3V$      | 27             | AD[23]                  | $+3.3V$              |                 |
| 28             | Ground                | AD[22]       | 28             | Ground                  | AD[22]               |                 |
| 29             | AD[21]                | AD[20]       | 29             | AD[21]                  | AD[20]               |                 |
| 30             | AD[19]                | Ground       | 30             | AD[19]                  | Ground               |                 |
| 31             | $+3.3V$               | AD[18]       | 31             | $+3.3V$                 | AD[18]               |                 |
| 32             | AD[17]                | AD[16]       | 32             | AD[17]                  | AD[16]               |                 |
| 33             | $C/BE[2]$ #           | $+3.3V$      | 32             | $C/BE[2]$ #             | $+3.3V$              |                 |
| 34             | Ground                | FRAME#       | 34             | Ground                  | FRAME#               |                 |
| 35             | IRDY#                 | Ground       | 35             | IRDY#                   | Ground               |                 |
| 36             | $+3.3V$               | TRDY#        | 36             | $+3.3V$                 | TRDY#                |                 |

<span id="page-15-0"></span>3.2. Sơ đồ chân khe cắm PCI *S*  ơ ồ ắ *đ chân rãnh c m PCI 64 bit*

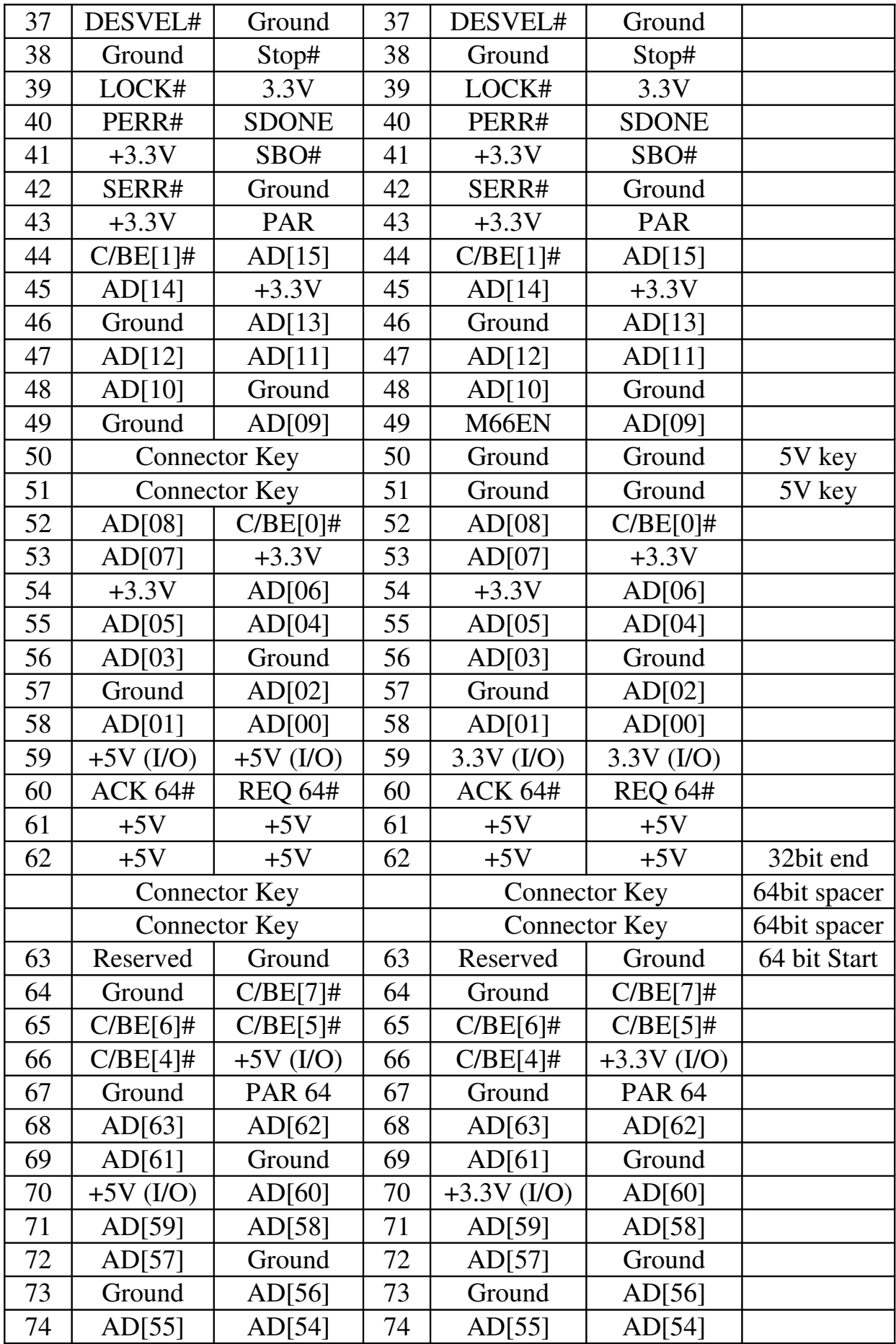

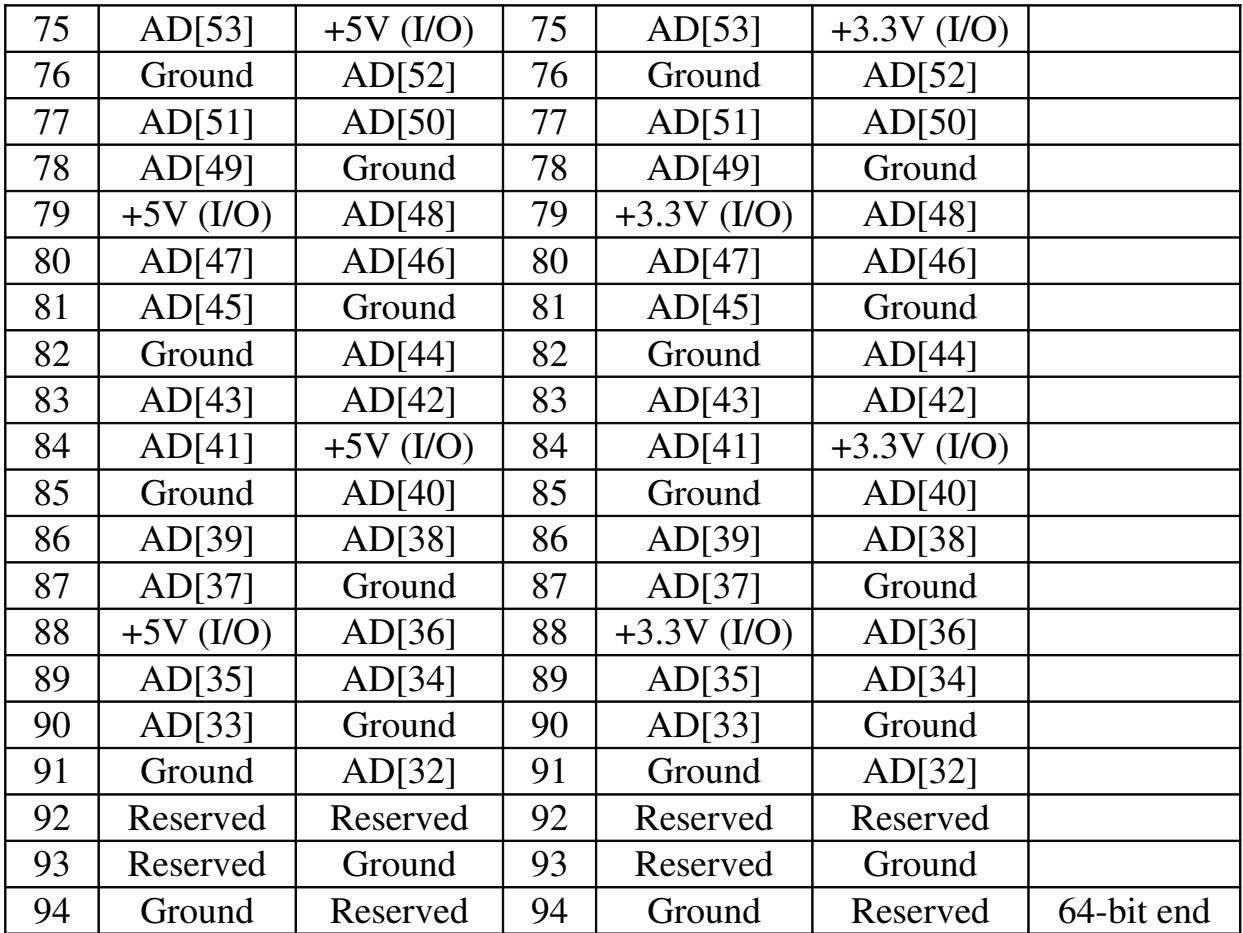

<span id="page-17-0"></span> $3.3.$  Giới thiêu thiết kế card giao tiếp PCI

Việc thiết kế các card này tương đối đơn giản. Do các mainboard đời mới không còn hỗ trơ tuyến ISA nên chúng ta phải chuyển sang sử dụng tuyến PCI bằng cách mua các card chuyên dụng của các hãng với phần mềm kèm theo. Do sư phức tap của tuyến PCI, việc tư thiết kế và chế tap card PCI tương đối khó khăn, đòi hỏi sử dụng các linh kiện FPGA có mật độ tích hợp cao, mach in nhiều lớp và công nghề dán, ngoài ra việc lập trình cho card này cũng không phải dễ dàng mà phải thông qua các hàm Windows API. Việc thiết kế sẽ trở nên dễ ràng nếu dùng các bố PCI development kit có sẵn. Các bồ kit này giúp tao ứng dung PCI khác nhau cùng với software kèm theo.

Cấu trúc chung Card PCI như sau:

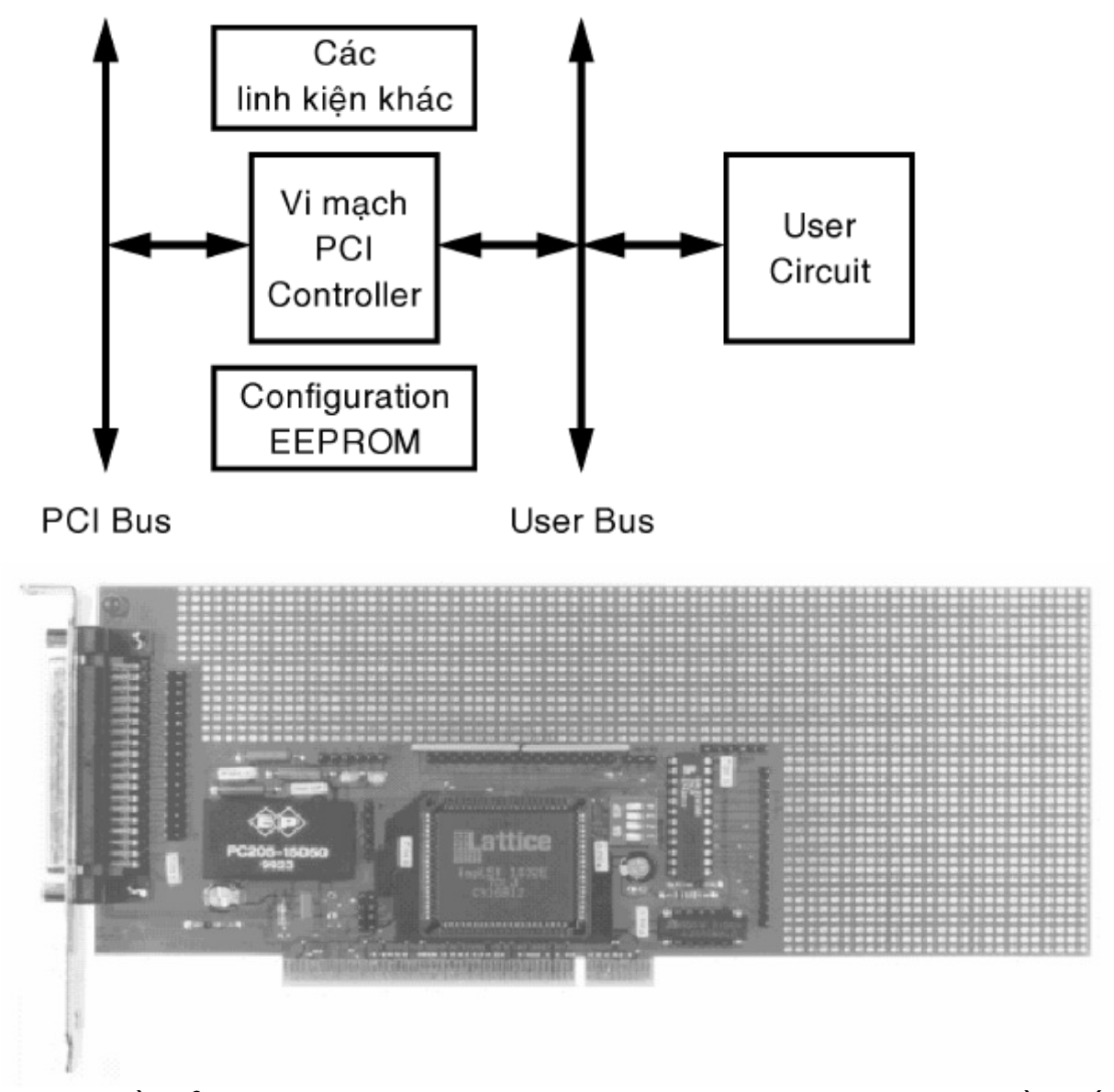

Phần tử chính trong Card là vi mach PCI Controller dùng làm cầu nối giữa tuyến PCI và mach người dùng, chế tao bởi các hãng theo công nghề ASIC, ví du như PCI9050/9054 của PLX Technologies, ispLSI 1032E của Lattice... Phần tử thứ 2 là EEPROM dùng để chứa thông tin về card phuc vu cho PnP (Plug and Play) khi khởi động máy tính. User Bus gồm tuyến dữ liệu 16 bit, tuyến địa chỉ và tuyến điều khiển dùng kết nối với các linh kiên thông thường. Thông qua Development Kit chúng ta có thể học tấp cách thiết kế card. MÔt card tiêu chuẩn là PCI-Proto LAB/PLX-M vi mach [\(www.pci](http://www.pci-tools.com/)[tools.com\)](http://www.pci-tools.com/) hoặc card PIKS-161 (www.komcard.com).

# <span id="page-19-2"></span>CH**UO**NG 2: GIAO TIẾP QUA CỔNG SONG SONG (PARALLEL)

Mã bài: MH40-03

### Muc tiêu:

- *Trình bày được về chuẩn giao tiếp song song.*
- *Phân biệt được sự khác biệt giữa các dạng giao tiếp song song SPP*, *EPP, ECP.*
- *Trình bày được cấu trúc giao tiếp, phuc vu cho môn học 'Lâp trình ghép n i m* ố *áy tính sau này*
- *Thưc hiền kết nối 2 máy tính qua cổng song song*
- *Ý th c h c t p, nghi* ứ ọ ậ ứ *ên c u cao*
- Chính xác, cẩn thân, tỉ mỉ khi thiết kế mach giao tiếp qua cổng song *song.*

## <span id="page-19-1"></span>1. Gi**ớ**i thiệu cổng Parallel

### Muc tiêu:

- *Trình bày được về chuẩn giao tiếp song song.* 

### <span id="page-19-0"></span>1.1.  $S\sigma$  đồ chân

Đa số các máy vi tính đều trao đổi thông tin thông qua các ngã sau đây: Parallel port, Serial port, USB và Network card. Parallel port là một phần không thể thiếu trong việc sử dung computer để giao tiếp với các thiết bi điện tử khác.

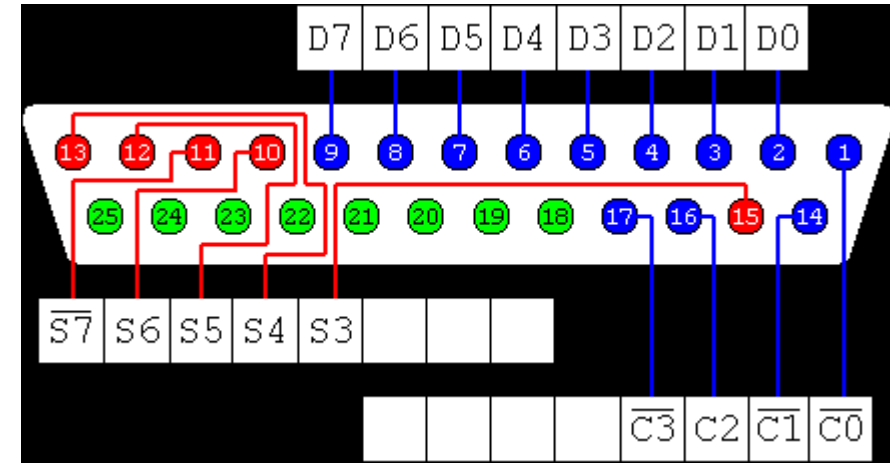

Dưới đây là liệt kê 25 chân của Parallel Port với tên goi (Hardware và software) và thứ tư của từng chân.

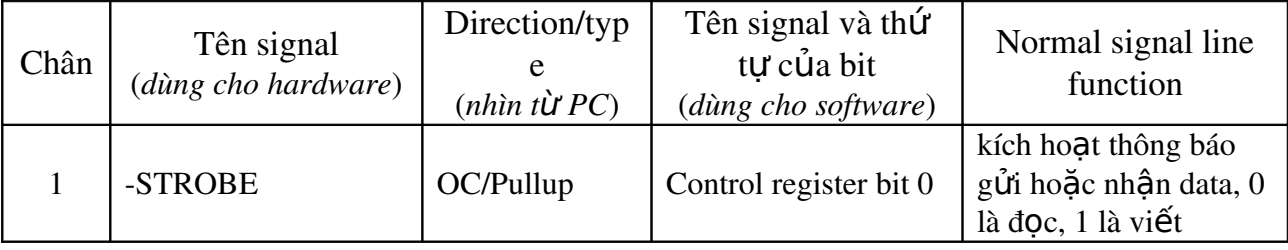

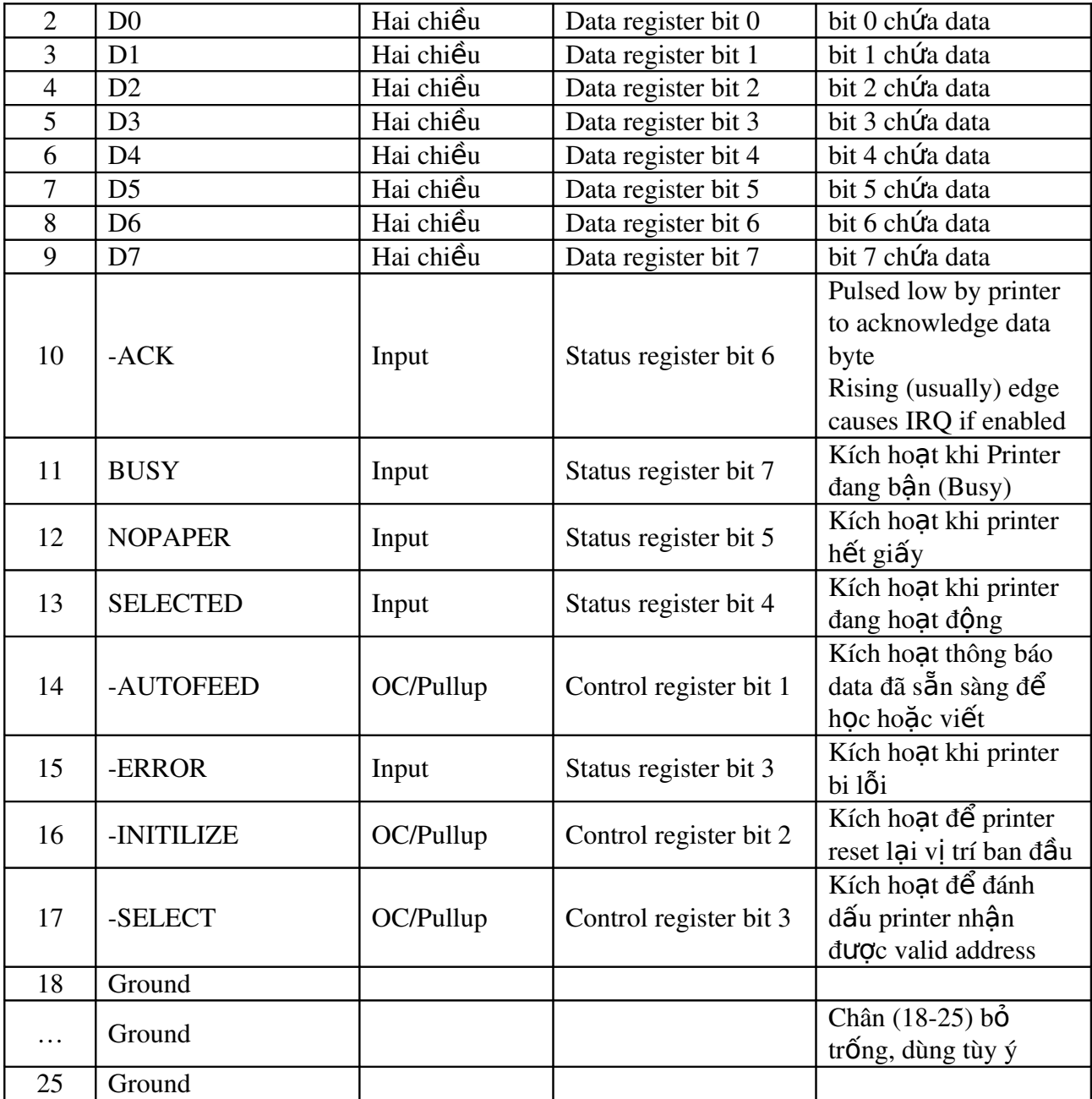

<span id="page-20-0"></span> $1.2$ . Chức năng và hoạt động

Cổng song song là cổng thường được sử dụng để giao tiếp trong các đề án nhỏ. Cổng này cho phép vào tới 9 bit và ra tới 12 bit vào bất cứ thời điểm nào, do vậy yêu cầu dòng điện của thiết bị ngoại vi phải rất nhỏ để thi hành nhiều nhiêm vu đơn giản.

Cổng này gồm có 4 đường điều khiển, 5 đường trạng thái và 8 đường dữ liệu. Nó thường được tìm thấy sau mỗi máy PC và có hình dạng là một lổ cắm 25 chân, và là đầu nối loại female. Cũng có loại là đầu nối 25 chân loại male. Đây có thể là cổng nối tiếp RS-232C và do vậy nên hoàn toàn không tương thích.

Cổng song song mới hơn được tiêu chuẩn hóa dưới chuẩn IEEE 1284, và được đưa ra lần đầu năm 1994. Chuẩn này xác định 5 phương thức hoạt động, mà nó được mô tả như sau:

1. Compatibility Mode

- 2. Nibble Mode
- 3. Byte Mode
- 4. EPP Mode
- 5. ECP Mode

Muc tiêu là để phát hoa trình điều khiển mới và những thiết bị mà nó tương thích với mỗi loai khác nhau, và nó cũng tương thích ngược lai với chuẩn Standard Parallel Port (SPP). Capatibility Mode, Nibble Mode và Byte Mode chỉ sử dung cho phần cứng chuẩn mà có giá tri trên những Card cổng song song nguyên thủy, trong khi đối với cổng ECP và cổng EPP đòi hỏi phải thêm vào một số thuộc tính phần cứng để có thể chạy ở tốc độ nhanh hơn, trong khi vẫn trở về tương thích với chế đồ chuẩn SPP.

Compatibility Mode hay là Centronics Mode mà thường được biết tới thì thường chỉ có thể gửi dữ liêu theo một hướng ra mà không thể theo chiều ng ược lại, và chỉ truyền với tốc đô đặc trưng là khoảng 50 Kbyte/giây nhưng cũng có khi lên tới 150 Kbyte/giây. Để nhân dữ liêu chúng ta cần phải thay đổi phương thức hoat đông hoặc là Nibble Mode hay là Byte Mode. Nibble Mode có thể nhập vào (input) một nibble (4 bit) theo hướng ngược lai. Ví du từ thiết bị đến máy tính. Chế đồ Byte Mode dùng cổng song song hai chiều (được tìm thấy trên một số loại Card) có nét đặc trưng là vào một lúc 8 bit, tức là truyền một byte dữ liêu theo hướng ngược lai.

Cổng song song có khả năng mở rộng hay cổng song song nâng cao sử dung thêm vào một số đặc tính phần cứng để phát ra và quản lý tín hiệu bắt tay. Để đưa một byte ra máy in hay bất cứ một nội dung gì, dùng phương thức Compatility Mode thì chương trình yêu cầu phải theo các bước là:

1. Viết một byte ra Port dữ liêu.

2. Kiểm tra xem máy in có bần hay không. Nếu máy in đang bần, nó sẽ không chấp nhân bất cứ một dữ liêu nào gửi ra, do đó bất cứ dữ liêu nào gửi ra sẽ bi mất.

3. Đưa chân Strobe (chân 1) xuống thấp. Điều này nhằm để thông báo với máy in rằng đang có một dữ liêu trên đường dữ liêu (Data lines: chân 2-9).

4. Đặt chân Strobe lên cao lai sau khi đơi khoảng 5us thì đặt chân Strobe xuống thấp lại (trở lại bước 3).

Điều này sẽ giới han tốc đô mà cổng có thể hoat đông. Cổng ECP và cổng EPP dựa vào đó để đánh dấu trên phần cứng để kiểm tra xem máy in có bân hay không. Nếu máy in bân phát ra tín hiêu hay là để dành riêng cho tín hiều bắt tay. Điều này có nghĩa là chỉ có một chỉ thi vào ra (In/Out) cần để thi hành để gia tăng tốc độ. Cổng loại này cho phép truyền ra với tốc độ từ 1 đến 2 MegaByte/giây. Cổng ECP có một phần thuân lơi nữa là có thể sử dụng kênh DMA và bộ đệm FIFO, do vậy mà dữ liệu truyền ra không cần chỉ thị vào ra (In/Out).

# <span id="page-22-2"></span>2. Các đ**ặ** tính của cổng Parallel

# Muc tiêu:

<span id="page-22-1"></span>- *Trình bày được các đặc tính của cổng Parallel*  $2.1$ . Tốc đô

Khoảng cách cực đai giữa thiết bị ngoài vi và máy tính ghép qua cổng song song thường bị hạn chế. Lý do là hiện tượng cảm ứng giữa các đường dẫn và điền dung kí sinh hình thành giữa các đường dẫn có thể làm biến dang tín hiệu. Khoảng cách giới han cực đại là 8m. Thông thường chỉ 1,5 đến 2m vì lí do an toàn dữ liêu. Nếu sử dung khoảng cách ghép nối trên 3m thì các đường dây tín hiểu và đường dây nối đất phải được xoắn với nhau thành từng căp để giảm thiểu ảnh hưởng của nhiễu. Biên pháp khác sử dụng cáp det, trên đó mỗi đường dữ liêu được đặt giữa hai đường dây nối đất.

Tốc đồ truyền dữ liêu qua cổng song song phu thuộc vào phần cứng được sử dung. Trên lý thuyết tốc đồ có thể đạt đến 1Mb/s nhưng với khoảng cách truyền han chế trong pham vi 1m. Với nhiều mục đích sử dụng thì khoảng cách này hoàn toàn thỏa đáng, tuy vậy cũng có những ứng dung đòi hổi phải truyền trên khoảng cách xa hơn. Trong trường hợp đó ta phải nghĩ ngay đến khả năng ghép nối khác (như ghép nối qua cổng RS232).

<span id="page-22-0"></span> $2.2$ . Tính chống nhiễu

Cổng song song là cổng thường được sử dụng để giao tiếp trong các đề án nhỏ. Cổng này cho phép vào tới 9 bit và ra tới 12 bit vào bất cứ thời điểm nào, do vậy yêu cầu dòng điện của thiết bị ngoại vi phải rất nhỏ để thi hành nhiều nhiêm vu đơn giản.

Cổng này gồm có 4 đường điều khiển, 5 đường trang thái và 8 đường dữ liệu. Nó thường được tìm thấy sau mỗi máy PC và có hình dang là một lổ cắm 25 chân, và là đầu nối loai female. Cũng có loai là đầu nối 25 chân loai male. Đây có thể là cổng nối tiếp RS-232C và do vậy nên hoàn toàn không tương thích.

Cổng song song mới hơn được tiêu chuẩn hóa dưới chuẩn IEEE 1284, và được đưa ra lần đầu năm 1994. Chuẩn này xác định 5 phương thức hoat động, mà nó được mô tả như sau:

1. Compatibility Mode

- 2. Nibble Mode
- 3. Byte Mode
- 4. EPP Mode
- 5. ECP Mode

Muc tiêu là để phát hoa trình điều khiển mới và những thiết bị mà nó tương thích với mỗi loai khác nhau, và nó cũng tương thích ngược lai với chuẩn Standard Parallel Port (SPP). Capatibility Mode, Nibble Mode và Byte Mode chỉ sử dung cho phần cứng chuẩn mà có giá tri trên những Card cổng song song nguyên thủy, trong khi đối với cổng ECP và cổng EPP đòi hỏi phải thêm vào một số thuộc tính phần cứng để có thể chay ở tốc độ nhanh hơn, trong khi vẫn trở về tương thích với chế đồ chuẩn SPP.

Compatibility Mode hay là Centronics Mode mà thường được biết tới thì th thuờng chỉ có thể gửi dữ liêu theo một hướng ra mà không thể theo chiều ng ược lại, và chỉ truyền với tốc đô đặc trưng là khoảng 50 Kbyte/giây nhưng cũng có khi lên tới 150 Kbyte/giây. Để nhân dữ liêu chúng ta cần phải thay đổi phương thức hoat đông hoặc là Nibble Mode hay là Byte Mode. Nibble Mode có thể nhập vào (input) một nibble (4 bit) theo hướng ngược lai. Ví du từ thiết bị đến máy tính. Chế đồ Byte Mode dùng cổng song song hai chiều (được tìm thấy trên một số loại Card) có nét đặc trưng là vào một lúc 8 bit, tức là truyền một byte dữ liêu theo hướng ngược lai.

Cổng song song có khả năng mở rộng hay cổng song song nâng cao sử dung thêm vào một số đặc tính phần cứng để phát ra và quản lý tín hiệu bắt tay. Để đưa một byte ra máy in hay bất cứ một nội dung gì, dùng phương thức Compatility Mode thì chương trình yêu cầu phải theo các bước là:

Viết một byte ra Port dữ liêu.

Kiểm tra xem máy in có bần hay không. Nếu máy in đang bần, nó sẽ không chấp nhân bất cứ một dữ liêu nào gửi ra, do đó bất cứ dữ liêu nào gửi ra sẽ bị mất.

Đưa chân Strobe (chân 1) xuống thấp. Điều này nhằm để thông báo với máy in rằng đang có một dữ liệu trên đường dữ liệu (Data lines: chân 2-9).

Đặt chân Strobe lên cao lại sau khi đơi khoảng 5us thì đặt chân Strobe  $xu\tilde{\rho}$ ng thấp lai (trở lai bước 3).

Điều này sẽ giới han tốc đô mà cổng có thể hoat đông. Cổng ECP và cổng EPP dựa vào đó để đánh dấu trên phần cứng để kiểm tra xem máy in có bân hay không. Nếu máy in bân phát ra tín hiệu hay là để dành riêng cho tín hiều bắt tay. Điều này có nghĩa là chỉ có một chỉ thi vào ra (In/Out) cần để thi hành để gia tăng tốc đô. Cổng loai này cho phép truyền ra với tốc đô từ 1 đến 2 MegaByte/giây. Cổng ECP có một phần thuân lơi nữa là có thể sử dụng kênh DMA và bồ đềm FIFO, do vậy mà dữ liêu truyền ra không cần chỉ thi vào ra (In/Out).

# <span id="page-23-0"></span>3. Giao ti**ế** p cổng SPP

## Muc tiêu:

- *Trình bày được về chuẩn giao tiếp cổng SPP*.

<span id="page-24-1"></span>3.1. Đặc tính của SPP

Cổng song song có đầu nối 25 chân cái thường dùng để kết nối với máy in đầu nối Centronics 34 chân. SPP (standard parallel port)  $3.2.$  Sơ đồ chân của SPP

<span id="page-24-0"></span>Bảng sau cho sơ đồ chân và ý nghĩa các chân của cổng SPP khi dùng với máy in, dấu nhắc "/" có nghĩa tích cực thấp. Ví du, chân 15 là /Error hướng vào, nếu chân này xuống mức 0 là có lỗi. Côt đảo ghi chữ Có tức là tín hiều được đảo mức, ví du chân 17 khi đưa mức logic 0 ứng với chân này vào thanh ghi điều khiển thì ở chân 17 xuất hiện mức 1.

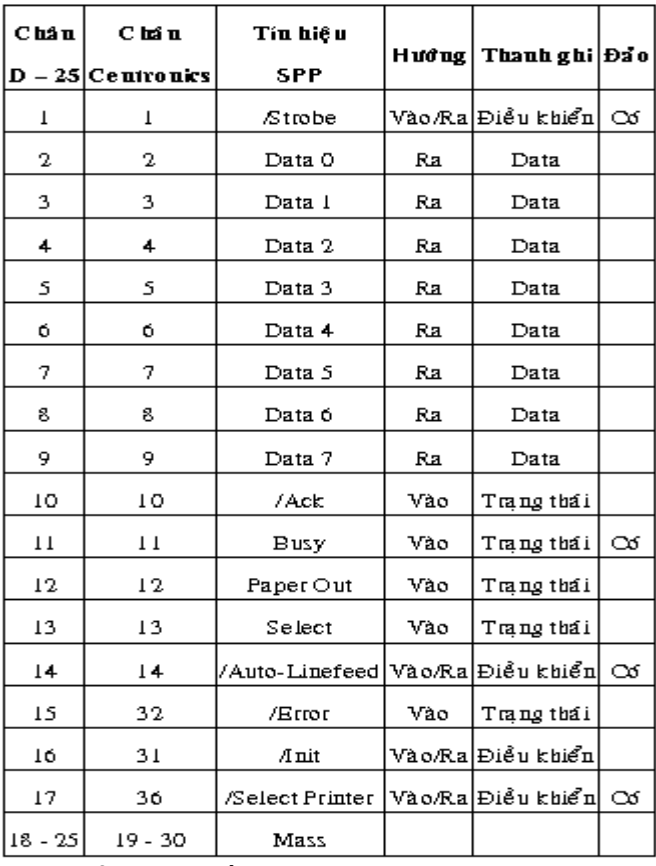

<span id="page-24-2"></span>3.3. Thanh ghi và địa chỉ giao tiếp

Việc giao tiếp được thực hiện qua 3 thanh ghi: thanh ghi dữ liệu, thanh ghi điều khiển và thanh ghi trang thái. Thông thường sử dung hai địa chỉ gốc: 378H cho LPT1 (Line printer 1)

278H cho LPT 2

Một số máy dùng địa chỉ 03BC.

- Thanh ghi dữ liêu có địa chỉ gốc +0,8 bit, nhân dữ liêu để xuất ra ngoài, dữ liêu được chốt...

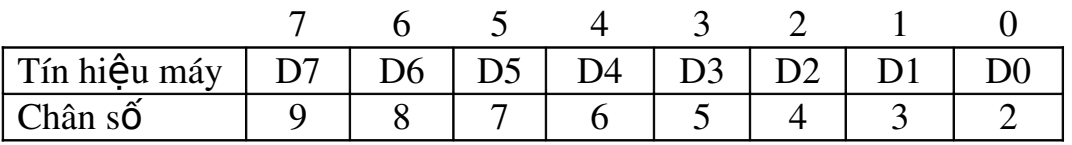

- Thanh ghi trang thái địa chỉ gốc +1 là thanh ghi chỉ đọc dùng để nhân tín hiêu từ ngoài vào, có 5 tín hiêu vào.

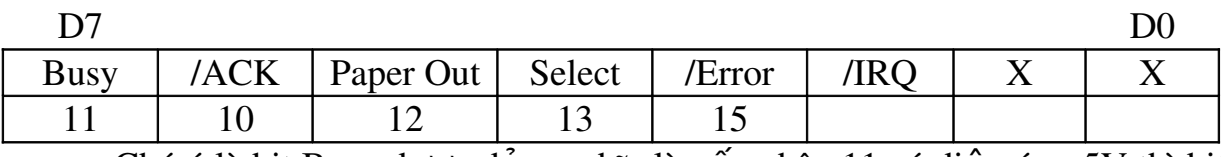

Chú ý là bit Busy được đảo, nghĩa là nếu chân 11 có điển áp  $+5V$  thì bit D7 của thanh ghi trang thái mức logic 0, bit D2 bằng 0 khi có ngắt từ /ACK.

Thanh ghi điều khiển có 4 đường ra điều khiển, địa chỉ gốc +2, các đường này dùng cực thu hở do đó có thể giao tiếp 2 chiều.

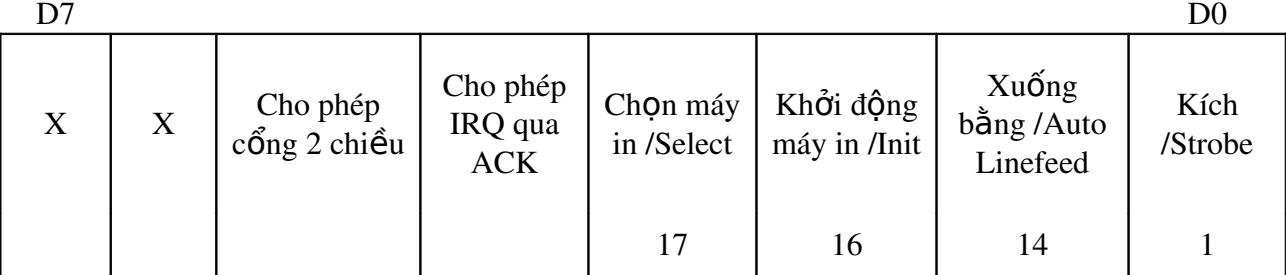

Các chân 1, 11, 14 và 17 được đảo phần cứng, bit D6 thanh ghi trang thái (Chân sô 10) từ 1->0 thì gây ra ngắt IRO7 nếu được cho phép bởi D4 của thanh ghi điều khiển = 1.

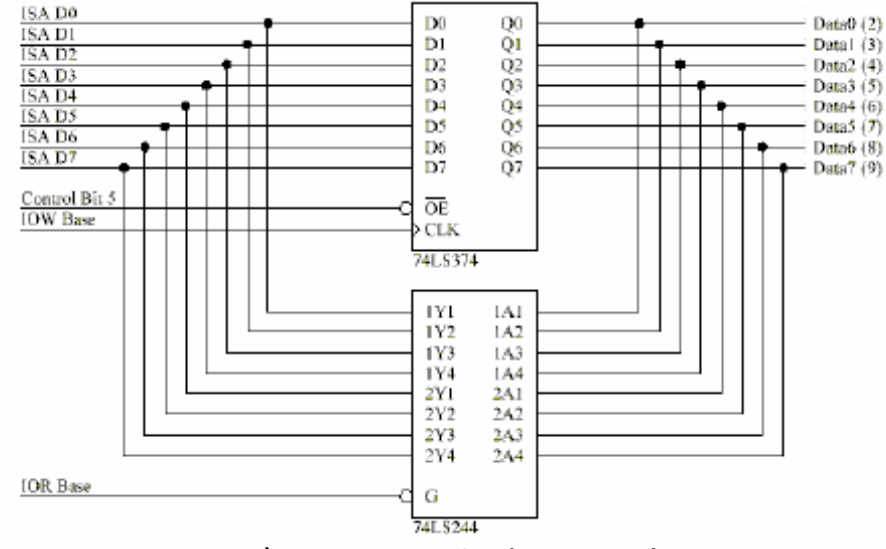

# Sơ đồ thanh ghi dữ liêu hai hướng

Một số mainboard hỗ trợ giao tiếp hai chiều qua thanh ghi dữ liệu, bit D5 của thanh ghi điều khiển bằng 1 thì cho phép các chân 2...: 9 của thanh ghi dữ liệu có chiều đi vào, nghĩa là có thể đưa tín hiệu vào các chân này rồi đọc thanh ghi dữ liêu.

Các chân của thanh ghi điều khiển có ngõ ra cực thu hở nên có thể nhân tín hiều vào nếu trước đó ta đã nap 8 bit sao cho các ngõ ra ứng với thanh ghi này lên 1. Do các tín hiệu /BUSY, Select, /AF và /Strobe đã được đảo phần cứng nên ta thêm các cổng đảo, logic đọc vào phản ánh đúng mức tín hiệu. 3.4. Giao tiếp 1 chiều

<span id="page-25-0"></span>Quá trình giao tiếp với cổng song song dùng 2 chế độ: chế độ chuẩn SPP và chế đô

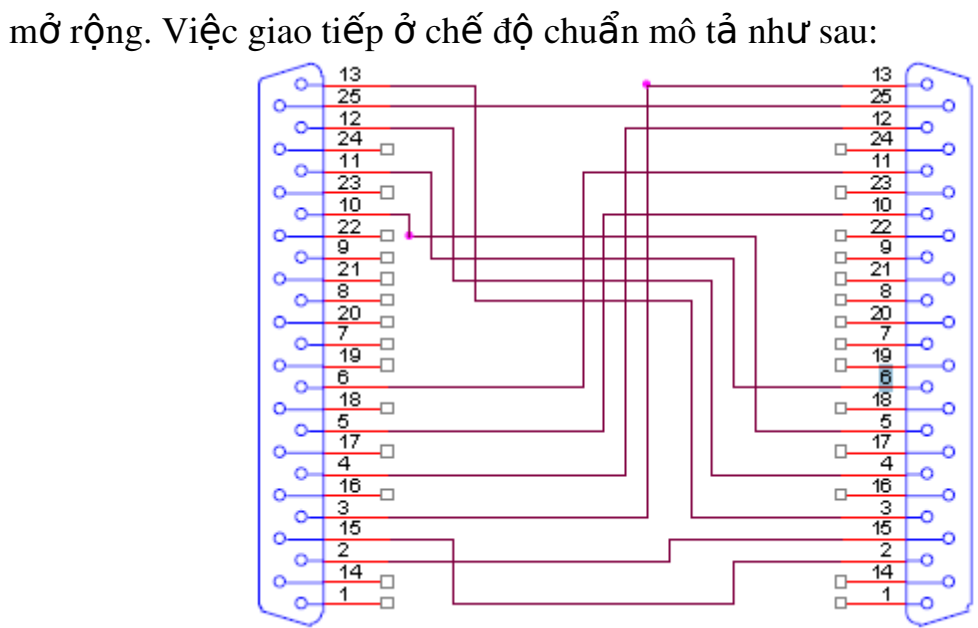

Sơ đồ chân kết nối mo tả như sau:

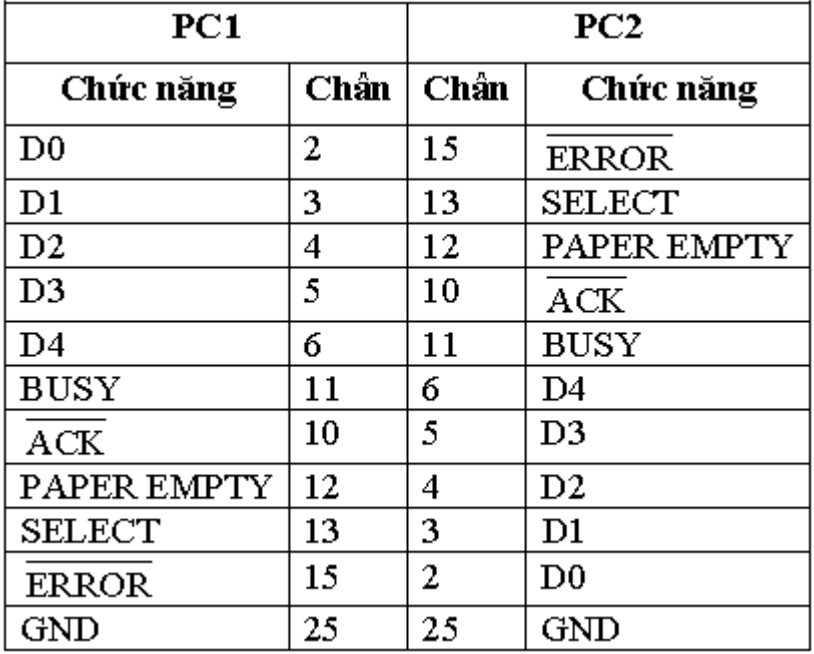

<span id="page-27-0"></span>3.5. Giao tiếp 2 chiều

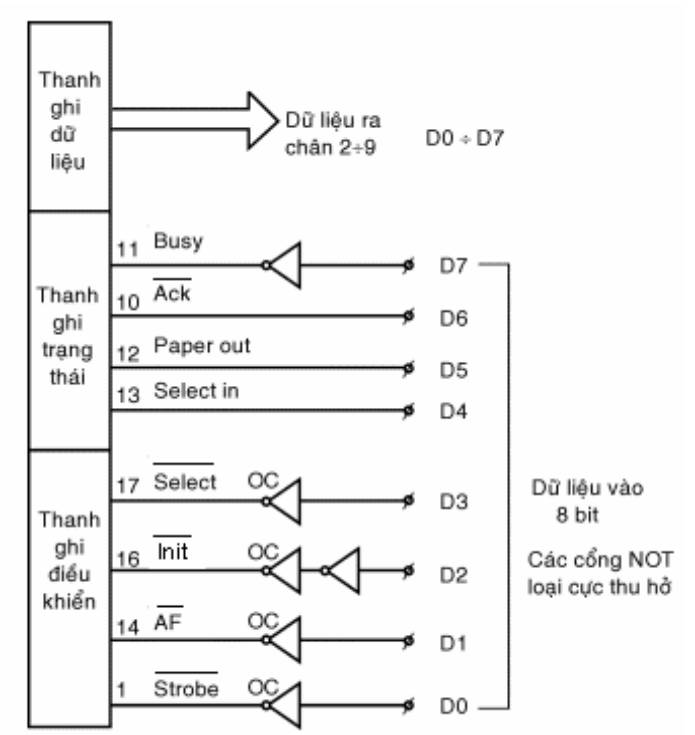

Giao tiếp song song hai chiều qua cổng SPP

Trong một số trường hợp, các chân ra của thanh ghi không dùng loai cực thu hở mà dùng cột totem chỉ có một chiều xuất, lúc đó có thể dùng bộ phân kênh để đọc 4 bit dữ liêu cào thanh ghi trang thái, đọc hai lần sẽ được 8 bit dữ liêu.

Trong so đồ chân /Strobe được dùng để chọn nửa byte thấp khi ở mức 0 tức là bit D0 của thanh ghi điều khiển ở mức 1.

Với sơ đồ này việc xuất nhập dữ liệu 8 bit được thực hiện như sau:

- $1 X$ ác định địa chỉ gốc cổng LPT
- 2- Muốn xuất dữ liêu, ghi dữ liêu 8 bit vào thanh ghi dữ liêu, muốn xuất nhiều hơn 8 bit có thể dùng kèm các tín hiệu Init, Select... bằng cách ghi vào thanh ghi điều khiển byte thích hợp.
- 3- Muốn đọc dữ liêu, ghi bit  $D0=1$  vào thanh ghi diều khiển, đọc 4 bit cao của thanh ghi trang thái (4 bit thấp của dữ liệu vào), kết hợp hai lần đọc ta được 1 byte rồi exclusive OR với 88H để đảo hai bit D7 và D3 (do Busy đảo).

<span id="page-28-2"></span>3.6. Minh họa giao tiếp song song với TTL 74LS157

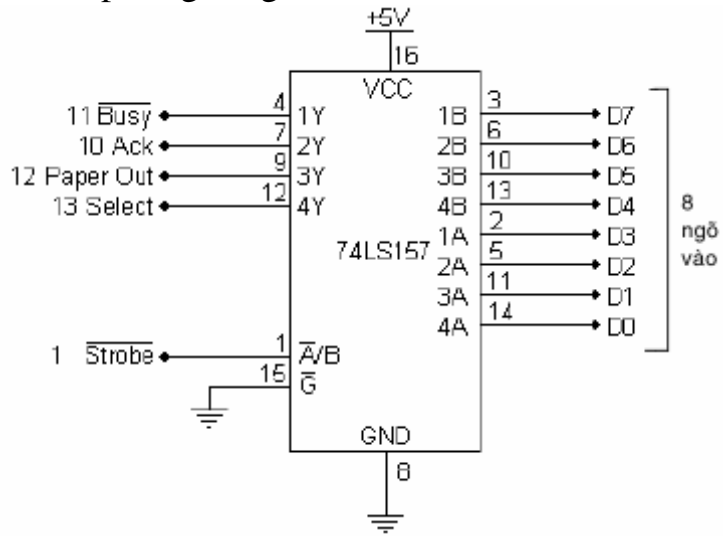

*Minh họa giao tiếp song song với TTL 74LS157* 

# <span id="page-28-1"></span>4. Giao tiếp cổng EPP

## Muc tiêu:

- *Phân biết được sư khác biết giữa các dang giao tiếp song song SPP*, *EPP.*
- <span id="page-28-0"></span>4.1. Đặc tính của EPP

Cổng EPP là sản phẩm liên kết của Intel, Xircom và Zenith, có hai chuẩn là EPP1.7 và EPP1.9, vận tốc truyền từ 500 Kbytes/s đến 2 Mbytes/s  $nh\dot{\sigma}$  sư hỗ trơ của phần cứng và kỹ thuật DMA.

Khi chuyển cổng song song sang chế đô EPP (vào muc Setup khi khởi động máy tính để đặt chế độ) các chân cổng sẽ mang tên gọi và ý nghĩa khác.  $4.2.$  Sơ đồ chân của EPP

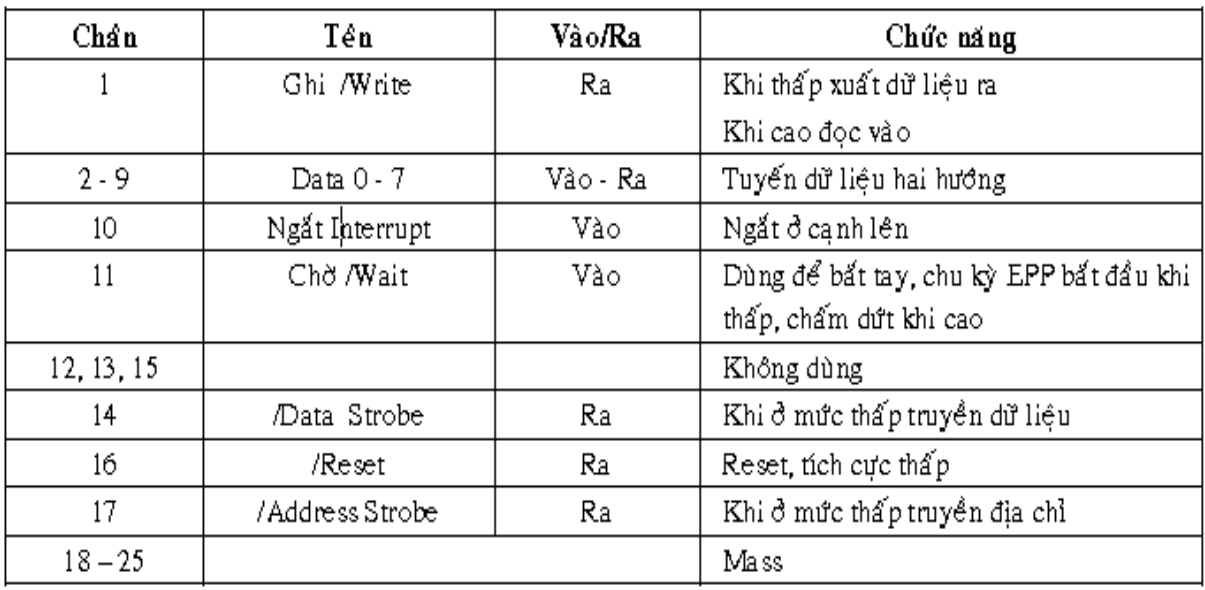

 $\hat{\text{C}^{\text{O}}}$  Cổng EPP có thêm một số thanh ghi như trong bảng sau:

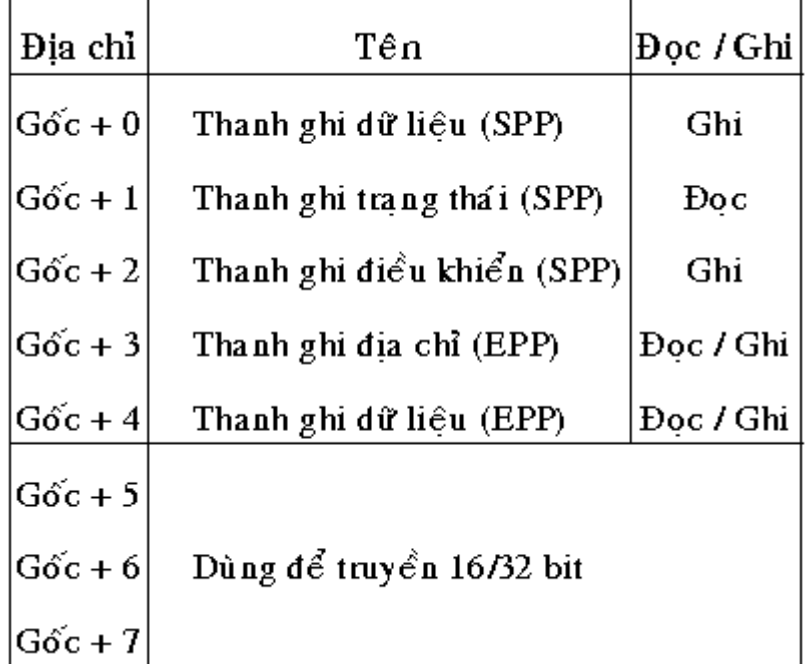

Ba thanh ghi đầu giống như trong SPP. Muốn truyền dữ liệu theo EPP ta đưa dữ liêu vào thanh ghi gốc +4 và mach logic sẽ tao các tín hiêu cần thiết.

- <span id="page-29-1"></span>4.3. Kết nối hai máy tính qua cổng EPP
- <span id="page-29-0"></span> $4.3.1.$  Sơ đồ dây nối EPP

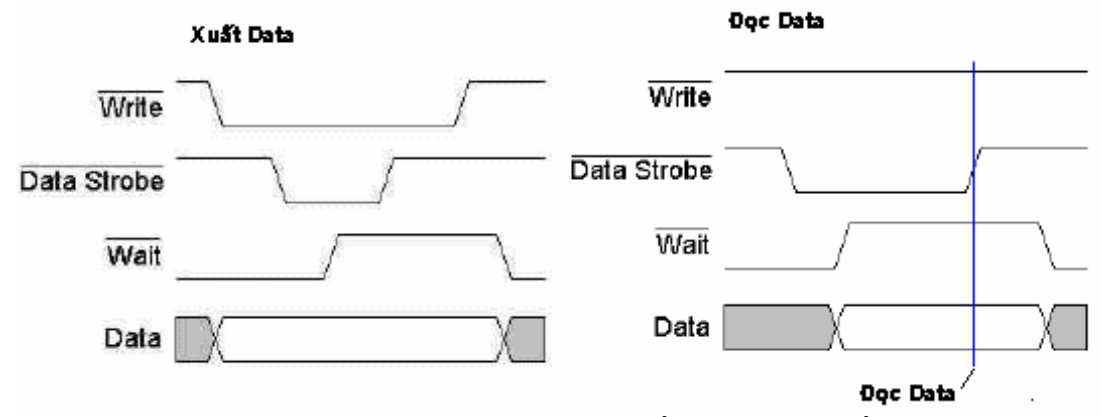

Chân /Write và Data Strobe tích cực thấp chờ cho đến khi /Wait lên mức cao báo bên kia đã nhân dữ liêu, sau đó /Data Strobe và /Write trở lai mức cao  $k \times t$  thúc truyền.

Khi nhân dữ liêu, đầu tiên chương trình đọc thanh ghi gốc  $+4$ . Nếu /Write mức thấp thì /Data Strobe sẽ ở mức thấp chờ khi /Wait ở mức cao bên kia báo đã gửi dữ liêu tới, /Data Strobe sẽ ở mức cao cà dữ liêu được đọc vào. Chu kỳ xuất và nhập dữ liêu cũng giống như chu kỳ xuất và nhập địa chỉ. Thường kết hợp địa chỉ và dữ liêu để truy xuất dữ liêu từ các địa chỉ ngo ai vi khác nhau.

Phần cứng ngo ai vi có nhiêm vu xử lý các chân /Write, */Data Strobe*, /Address Strobe đưa vào các mach cài hay cho phép và xuất tín hiều /Wait phù hợp. Thông qua tín hiệu Interrupt (chân sô 10) ngoại vi sẽ tác động đến máy tính, bit 0 của thanh ghi trang thái là bit báo hết thời gian EPP. Nếu trong khoảng 10 µs đường /Wait không tác động khi /Data Strobe hay /Address strobe tác động thì bit này sẽ được đặt lên 1.

<span id="page-30-0"></span>4.3.2. Triển khai kết nối 2 máy tính (laplink)

Hai máy tính có thể ghép với nhau qua cổng song song hay cổng nối tiếp để truyền số liêu thông qua tiên ích Direct Cable Connection của hê điều hành Windows hay tiên ích tương tư của phần mềm Norton Commander.

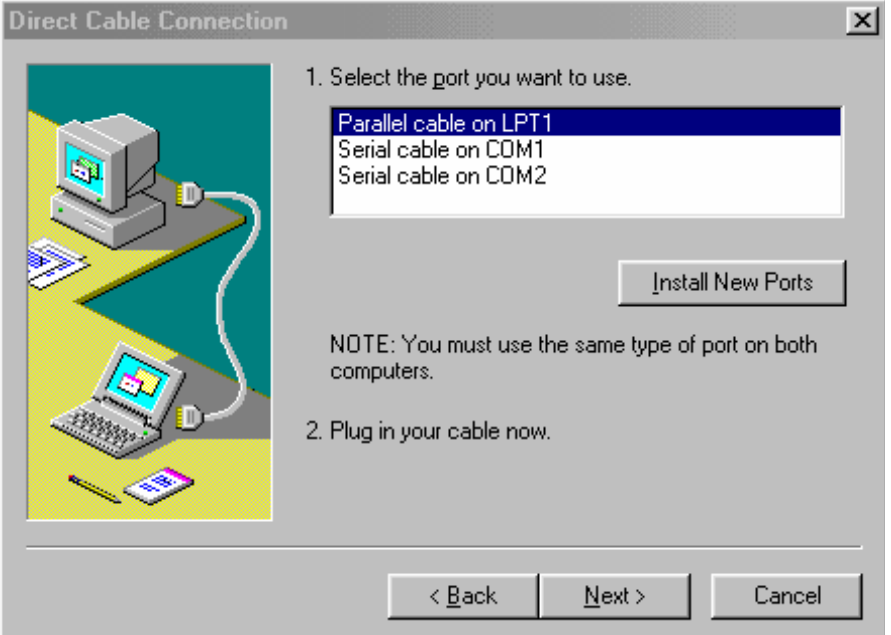

# *Giao diễn ghép nối hai máy tính*

Ghép nối dùng cáp nối với hai đầu cực DB25, giao tiếp 4 bit

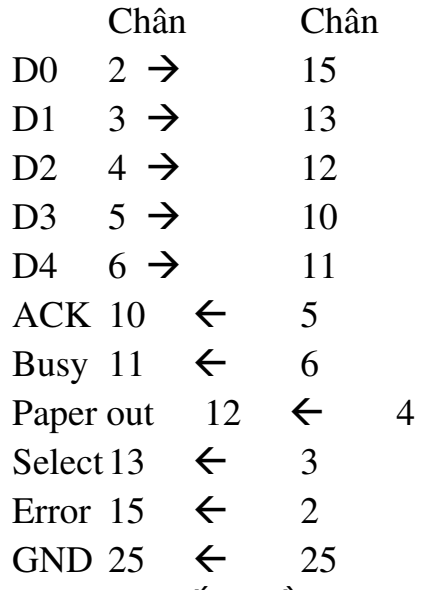

Giao tiếp dùng cáp nối 2 đầu cái DB9 hay DB25

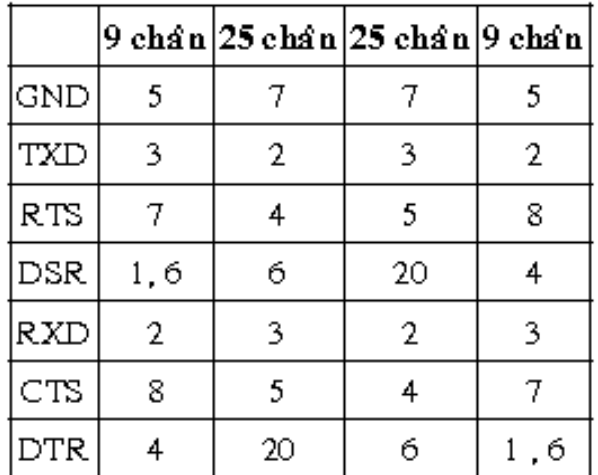

Truyền bằng đường song song nhanh gấp tám đến mười lần truyền nối tiếp.

Nếu cổng song song hai máy có cấu hình ECP thì vận tốc truyền còn nhanh hơn nữa, dưới đây là cáp nối với cổng ECP

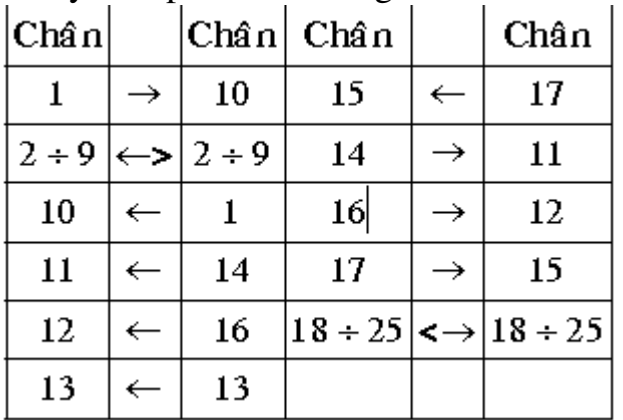

# <span id="page-31-1"></span>5. Giao tiếp cổng ECP

### Muc tiêu:

- *Trình bày được giao tiếp với cổng ECP*.
- *Phân biệt được sự khác biệt giữa các dạng giao tiếp song song SPP*, *EPP, ECP.*
- *Trình bày được cấu trúc giao tiếp, phuc vu cho môn học 'Lâp trình ghép n i m* ố *áy tính sau này*
- *Thưc hiền kết nối 2 máy tính qua cổng song song*
- Chính xác, cẩn thận, tỉ mỉ khi thiết kế mạch giao tiếp qua cổng song *song.*

## <span id="page-31-0"></span>5.1. Đặc tính của ECP

Cổng ECP được phát triển bởi Hewlett Packard và Microsoft, sử dụng phần cứng hỗ trơ cho việc truyền dữ liệu nên có vân tốc truyền nhanh, tương tự cổng EPP. Đặc điểm của cổng ECP là nén dữ liêu khi truyền, cho phép tăng tốc đô truyền dữ liêu. Cổng ECP dùng 11 thanh ghi từ +0 đến gốc +7 và  $g$ ốc +400H đến gốc +420H.

<span id="page-32-2"></span> $5.2.$  Sơ đồ chân của ECP Chân cổng ECP được qui định trong bảng sau:

| Chân      | Tín hiệu ECP      | Hướng     | Chức năng                                                                                                    |
|-----------|-------------------|-----------|----------------------------------------------------------------------------------------------------|
| 1         | $H$ o st $Cl$ k   | Ra        | Thấp cho biết có dữ liệu, cạnh lên dùng để cài dữ liệu ra                                                                          |
| $2 - 9$   | Data $0-7$        | Hai chiều | Tuyến dữ liệu hai chiều                                                                                                    |
| 10        | PeriphClk         | Vào       | Thấp cho biết ngoại vi cần đưa dữ liệu vào máy tính, cạnh<br>lên dùng để cài dữ liệu vào                                           |
| 11        | PeriphAck         | Vào       | Khi ngoại vi nhân dữ liệu thì lên mức cao. Nếu ngoại vi<br>gởi dữ liệu thì mức cao báo chu kỳ dữ liệu, mức thấp báo<br>chu kỳ lệnh |
| 12        | /AckReverse       | Vào       | Khi thấp ngoại vi chấp nhận truyền dữ liệu                                                                                         |
| 13        | $X - Flag$        | Vào       | Cờ mở rộng                                                                                                    |
| 14        | HostAck           | Ra        | Ở mức cao báo chu kỳ dữ liệu, ở mức thấp báo chu kỳ<br>lênh                                                                        |
| 15        | PeriphRequest     | Vào       | Yêu cầu máy tính nhận số liệu                                                                                                    |
| 16        | / Reverse Request | Ra        | Khi ở mức thấp cho biết dữ liệu nhập vào máy tính                                                                                  |
| $18 - 29$ |                   |           | <b>Mass</b>                                                                                                    |

Khi truyền dữ liêu từ máy tính ra ngoai vi thì HostAck sẽ đổi mức, còn truyền dữ liêu từ ngo ai vi vào máy tính thì PeriphAck đổi mức. Trên tuyến dữ liêu có thể truyền dữ liêu hay lênh. Nếu Host Ack và PeriphAck ở mức cao là truyền dữ liêu. Nếu máy tính gửi lênh, Host Ack mức thấp; nếu ngo ai vi gửi lệnh, Periph Ack mức thấp. lệnh gồm 2 loại, nếu bit 7 của tuyến dữ liệu  $(\text{chân 9})$  ở mức thấp thì 7 bit còn lai dùng để cho biết thông tin về nén dữ liêu. Nếu bit 7 ở mức cao thì 7 bit còn lai là địa chỉ kênh. Khi truyền dữ liêu nén, đầu tiên truyền số lần lăp lai của byte dữ liệu, sau đó truyền byte dữ liêu, ví du truyền 25 byte ký tư 'A' thì gửi byte 24 (*Run length count*) sau đó  $g$ ửi byte 'A'.

<span id="page-32-1"></span><span id="page-32-0"></span>5.3. Kết nối 2 máy tính qua cổng  $ECP$ 5.3.1. Sơ đồ dây nối ECP

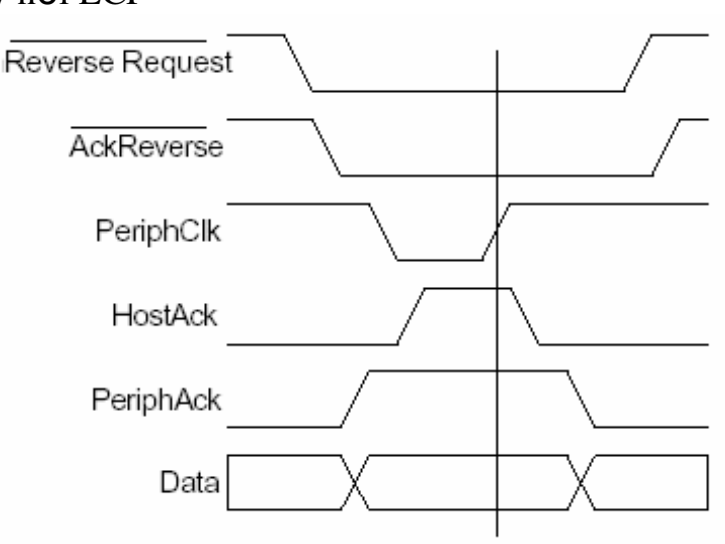

# *Truyền dữ liệu từ ngo*ại vi vào máy tính

Ngo ai vi nhân được byte 24 trong chu kỳ lệnh sẽ lăp lai byte 'A' ở chu kỳ dữ liệu 25 lần. Tỷ số nén tối đa 64/1.

Để tăng tốc độ truyền dữ liệu, cổng ECP dùng các thanh ghi sắp xếp kiểu FIFO và một số thanh ghi phu.

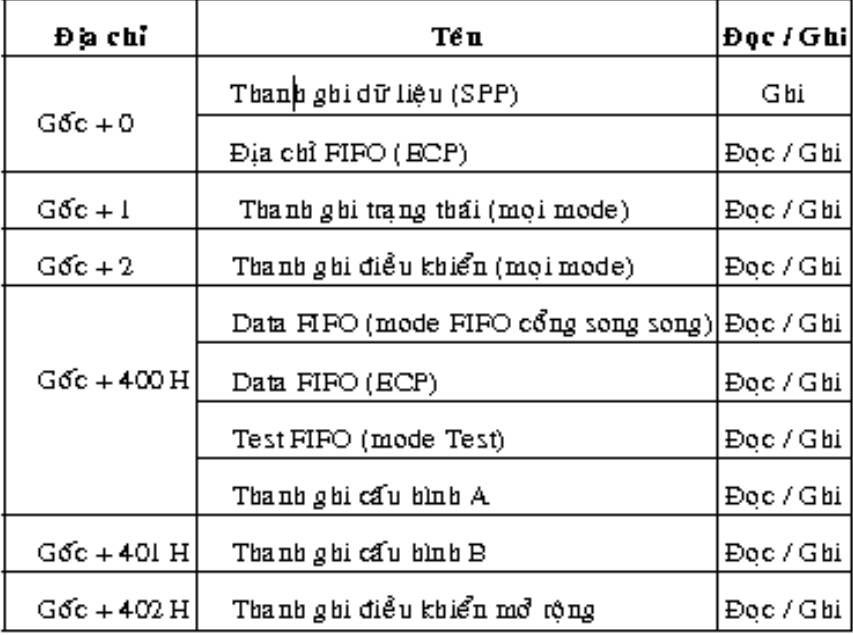

Thanh ghi điều khiển mở rộng cho phép chọn kiểu hoạt động của cổng song song. Thanh ghi cấu hình A và B sử dụng để đặt cấu hình của cổng ECP.

<span id="page-33-0"></span>5.3.2. Triển khai kết nối 2 máy tính

Hai máy tính có thể ghép với nhau qua cổng song song hay cổng nối tiếp để truyền số liêu thông qua tiên ích Direct Cable Connection của hê điều hành Windows hay tiên ích tương tư của phần mềm Norton Commander.

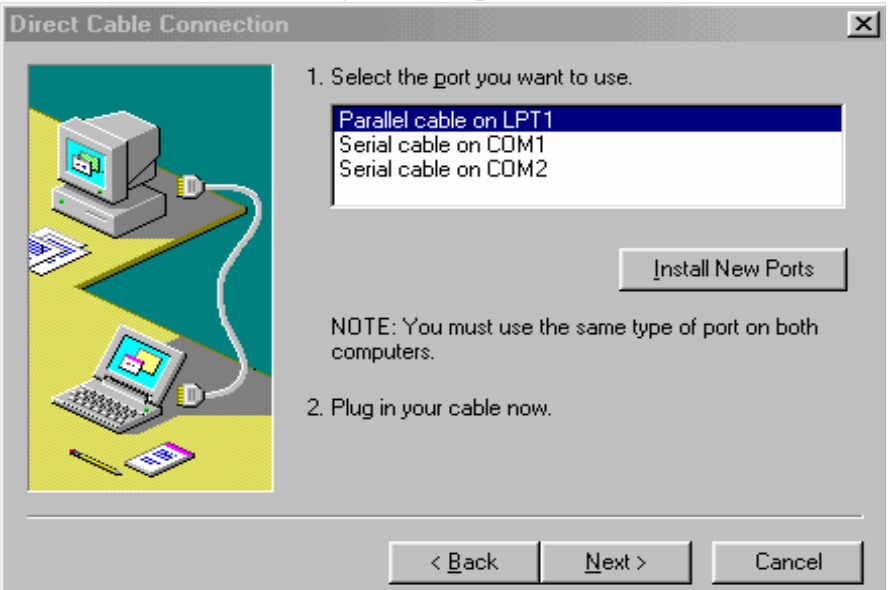

*Giao diền ghép nối hai máy tính* 

Ghép nối dùng cáp nối với hai đầu cực DB25, giao tiếp 4 bit

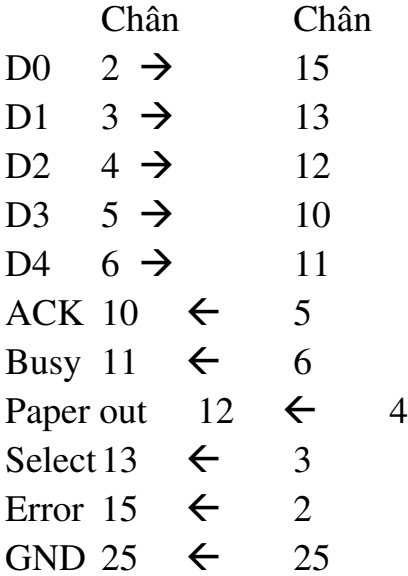

- Giao tiếp dùng cáp nối 2 đầu cái DB9 hay DB25

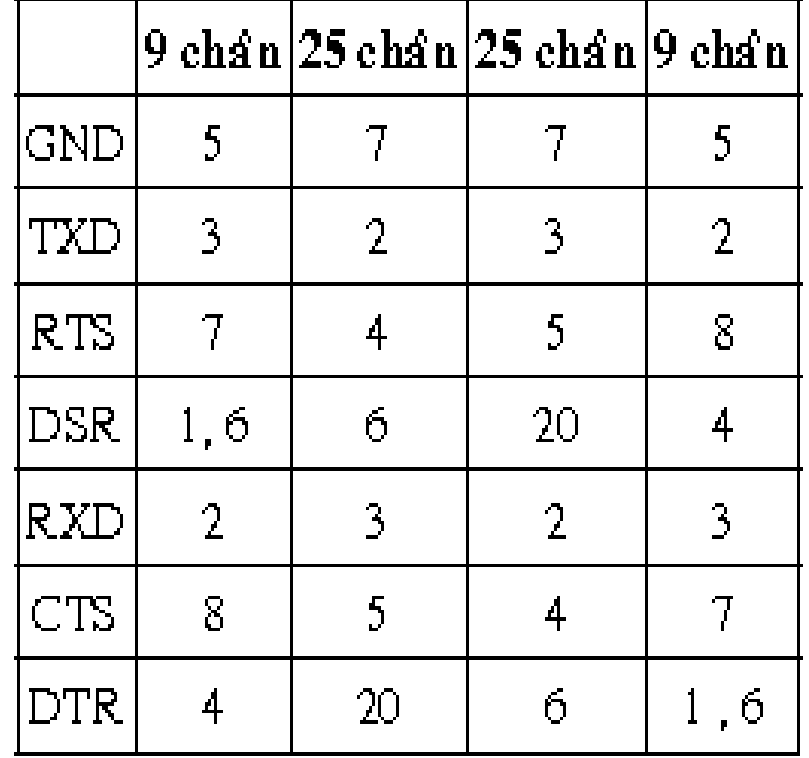

Truyền bằng đường song song nhanh gấp tám đến mười lần truyền nối tiếp.

Nếu cổng song song hai máy có cấu hình ECP thì vận tốc truyền còn nhanh hơn nữa, dưới đây là cáp nối với cổng ECP

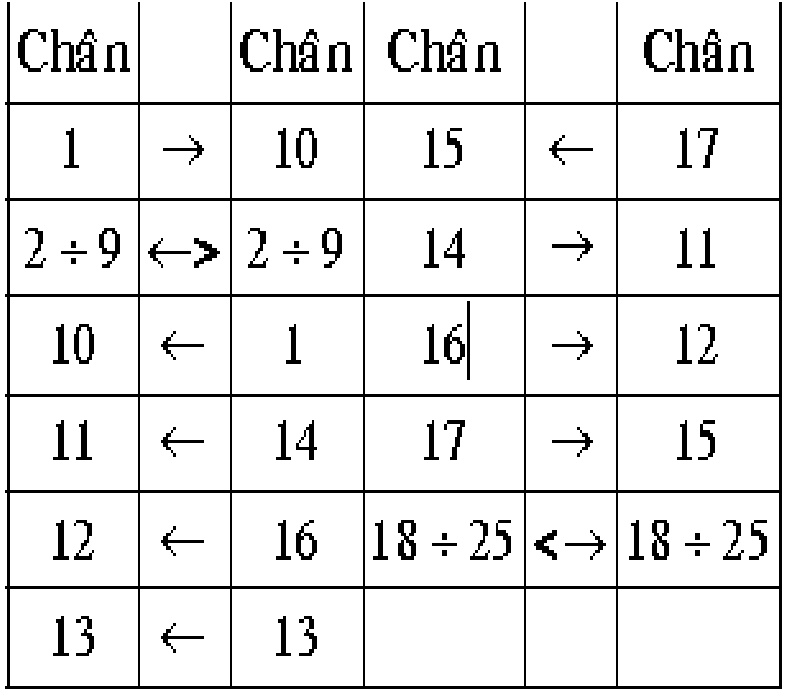

# <span id="page-36-2"></span>CH**ƯƠ**NG 3: GIAO TIẾP QUA CỔNG NỐI TIẾP (SERIAL)

#### Mã bài: MH40-04

#### **Mu**c tiêu:

- Trình bày được về chuẩn giao tiếp nối tiếp.
- Trình bày cấu trúc giao tiếp, phục vụ cho môn học 'Lập trình ghép nối máy tính' sau này.
- Thực hiện kết nối 2 máy tính qua cổng nối tiếp
- $-$  Ý thức học tâp, nghiên cứu cao
- Chính xác, cẩn thân, tỉ mỉ khi thực hiên giao tiếp qua cổng nối tiếp.

# <span id="page-36-1"></span>1. Các đ**ặ** tính của cổng giao tiếp nối tiếp (COM)

#### *Muc tiêu:*

- *Trình bày được về chuẩn giao tiếp nối tiếp*.

<span id="page-36-0"></span>1.1. Phương thức giao tiếp nối tiếp

Cổng nối tiếp trên máy tính, thường goi là cổng COM, được sử dụng để truyền dữ liêu hai chiều giữa máy tính và ngo ai vi, có các ưu điểm sau:

- Khoảng cách truyền dài hơn so với cổng song song. Cổng nối tiếp truyền mức 1 từ −3V đến −25V và mức 0 từ +3V đến +25V nên tính chống nhiễu cao hơn, cho phép khoảng cách truyền

 $- xa h$ .

 $-$  Số dây kết nối ít, tối thiểu ba dây.

- Có thể ghép với đường dây điện thoại, cho phép khoảng cách truyền chỉ bị giới han bởi mang tổng đài điện thoai.

 $\sim$  Có thể truyền không dây dùng tia hồng ngo ai.

- Ghép nối dễ dàng với vi điều khiển hay PLC.

 $\sim$  Cho phép nối mang.

Các thiết bị ghép nối nối tiếp chia làm hai loai DTE (Data Terminal *Equipment)* và DCE (Data Communication Equipment) DCE là các thiết bi trung gian như modem, còn DTE là các thiết bị như máy tính, vi điều khiển, PLC, là nguồn tao ra dữ liêu hay tiếp nhân dữ liêu để xử lý. Có thể ghép nối DTE với DTE hoặc DCE, DCE với DTE hoặc DCE. Tín hiệu truyền nối tiếp theo dang xung chuẩn RS 232 của EIA (Electronics Industry Associations), mức logic 0 còn gọi là *Space* giữa +3 và +25V, mức logic 1 còn gọi là *Mark*, ở giữa –3V và –25V.

Từ DTE tín hiệu được truyền giữa hai dây TXD và GND theo khuôn dang sau:

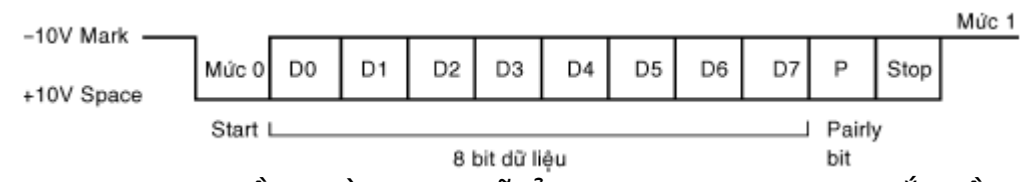

Khi không truyền đường dây sẽ ở trạng thái Mark, khi bắt đầu truyền, xung Start được truyền  $(+10 V)$  sau đó là 8 bit dữ liêu, bit D0 được truyền trước, nếu bit dữ liêu logic 0 thì điển áp đường dây tương ứng là  $+10V$ , sau các bit dữ liêu là bit kiểm tra chẵn lẻ rồi bit stop ở logic  $1(-10V)$ , DTE nhân tín hiệu truyền ngược trở lại theo đường RXD. Nếu nối hai DTE với nhau thì dùng sơ đồ trên.

Trường hợp nối DTE với DCE thì chân TXD của DCE nhân tín hiệu còn chân RXD phát tín hiệu (nối 1-1).<br>  $DE1$ 

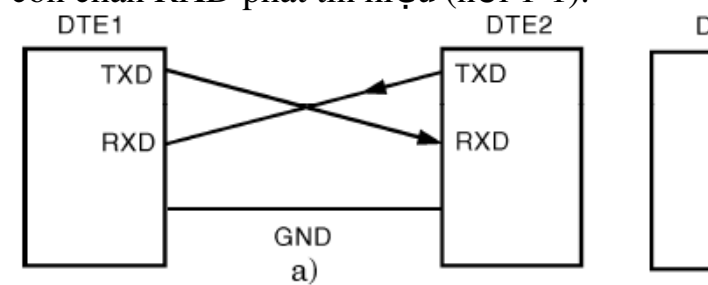

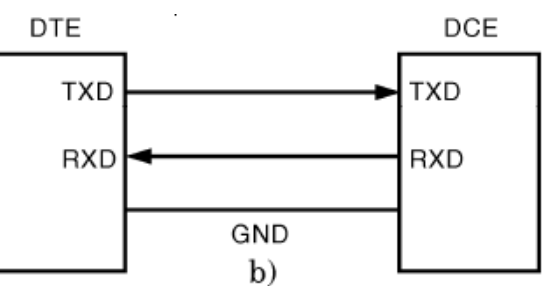

Cổng COM có hai dang đầu nối đưc D-25 và D-9

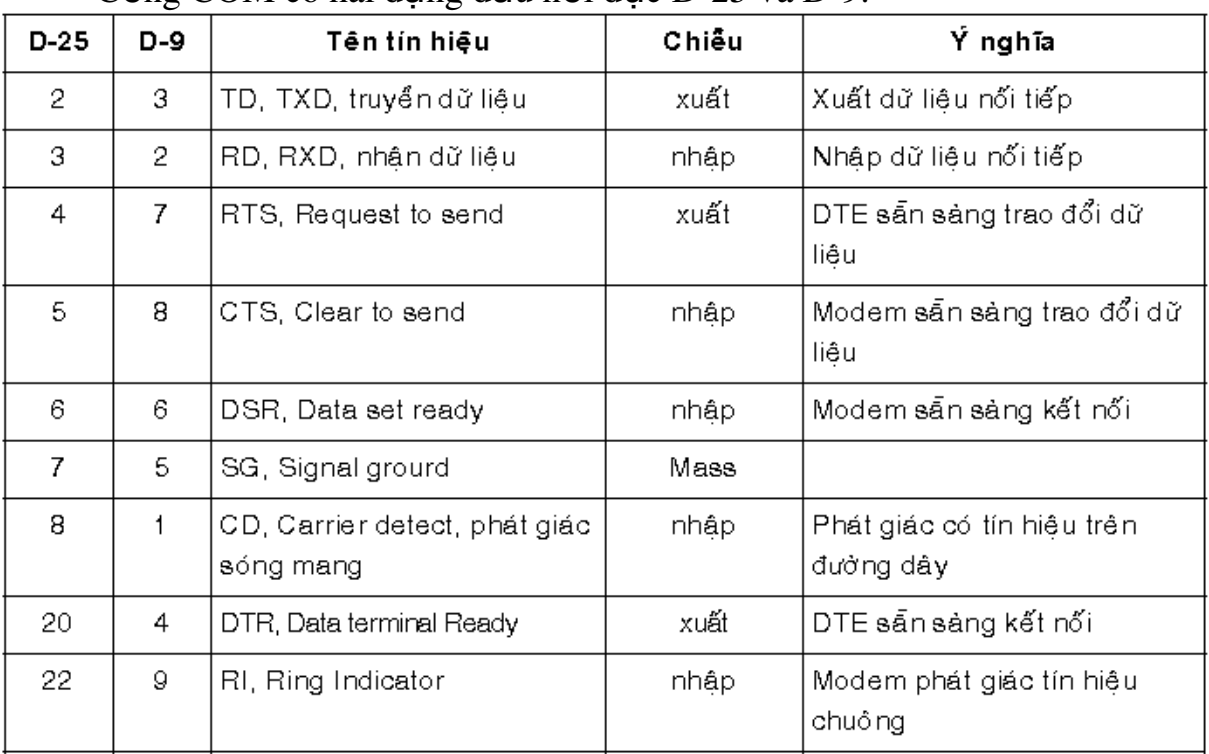

## <span id="page-37-0"></span> $1.2.$  Đặc tính về tốc đô

Cổng nối tiếp RS232 là một giao diện phổ biến rộng rãi nhất. Người ta còn goi cổng này là cổng COM1, còn cổng COM2 để tư do cho các ứng dung khác.

Giống như cổng máy in cổng COM cũng được sử dụng một cách thuận tiên cho việc giao tiếp với thiết bị ngoài vi.

Việc truyền dữ liệu qua cổng COM được tiến hành theo cách nối tiếp. Nghĩa là các bit dữ liêu được truyền đi nối tiếp nhau trên một đường dẫn. Lo ai truyền này có khả năng dùng cho những ứng dung có yêu cầu truyền khoảng cách lớn hơn, bởi vì các khả năng gây nhiễu là nhỏ đáng kể hơn khi dùng một cổng song song (cổng máy in).

Cổng COM không phải là một hệ thống bus nó cho phép dễ dàng tao ra liên kết dưới hình thức điểm với điểm giữa hai máy cần trao đổi thông tin với nhau, một thành viên thứ ba không thể tham gia vào cuộc trao đổi thông tin này.

Phích cắm COM có tổng cộng 8 đường dẫn, chưa kể đến đường nối đất. Trên thực tế có hai loai phích cắm, một loai 9 chân và một loai 25 chân. Cả hai loai này đều có chung một đặc điểm.

Việc truyền dữ liệu xảy ra ở trên hai đường dẫn. Qua chân cắm ra TXD máy tính gởi dữ liêu của nó đến KIT Vi điều khiển. Trong khi đó các dữ liệu mà máy tính nhận được, lại được dẫn đến chân RXD các tín hiêu khác đóng vai trò như là tín hiêu hổ trơ khi trao đổi thông tin, và vì thế không phải trong moi trường hợp ứng dung đều dùng hết.

Vì tín hiểu cổng COM thường ở mức  $+12V$ ,  $-12V$  nên không tương thích với điền áp TTL nên để giao tiếp KIT Vi điều khiển 8051 với máy tính qua cổng COM ta phải qua một vi mach biến đổi điện áp cho phù hợp với mức TTL, ta chon vi mach MAX232 để thực hiện việc tương thích điện áp.

Chính vì từ  $-3V$  tới  $3V$  là pham vi không được định nghĩa, trong trường hợp thay đổi giá tri logic từ thấp lên cao hoặc từ cao xuống thấp, một tín hiệu phải vượt qua quãng quá đ $\hat{\sigma}$  trong một thời gian ngắn hợp lý. Điều này dẫn đến việc phải han chế về điện dung của các thiết bị tham gia và của cả đường truyền. Tốc đô truyền dẫn tối đa phu thuộc vào chiều dài của dây dẫn. Đa số các hê thống hiên nay chỉ hỗ trơ với tốc đô 19,2 kBd (chiều dài cho phép 30 – 50 m).

## <span id="page-38-1"></span> $1.3.$  Đặc tính chống nhiễu

Khả năng chống nhiễu của các cổng nối tiếp cao.

Cổng nối tiếp là một phần của PC ngay khi nó mới ra đời. Với mỗi cổng COM hoặc COMM trong PC là một cổng nối tiếp không đồng bộ được điều khiển bởi các UART. Mỗi cổng COM có thể có giao diện RS-232, RS-485 hoặc cổng có thể để dành cho một modem trong hoặc thiết bị khác. Mỗi PC có thể có các dang khác nhau của các cổng nối tiếp như USB, Fire wire, và I2C nhưng chúng dùng các giao thức khác nhau và yêu cầu các thành phần khác nhau.

# <span id="page-38-0"></span>2. Cấu trúc cổng COM

*M c ti* **ụ** *êu:*

- *Trình bày được về chuẩn giao tiếp cổng COM*.

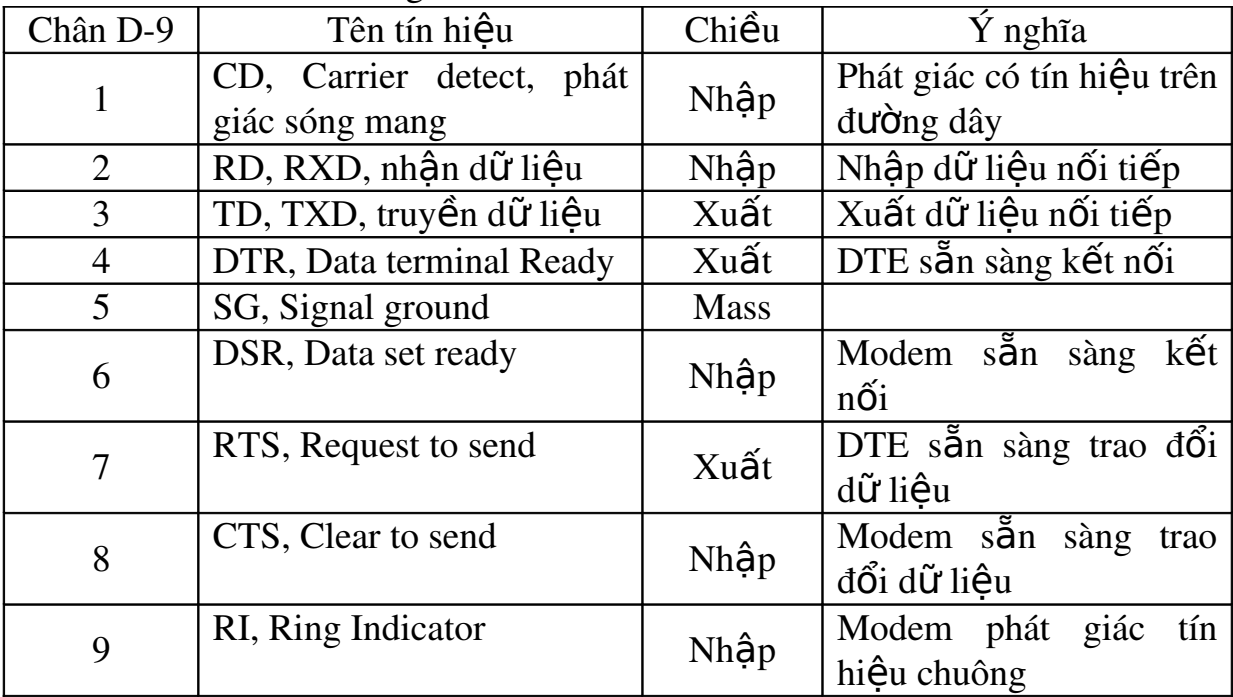

<span id="page-39-1"></span>2.1. Sơ đồ chân kiểu cổng DB-9

<span id="page-39-0"></span>2.2. Sơ đồ chân cổng kiểu DB-25

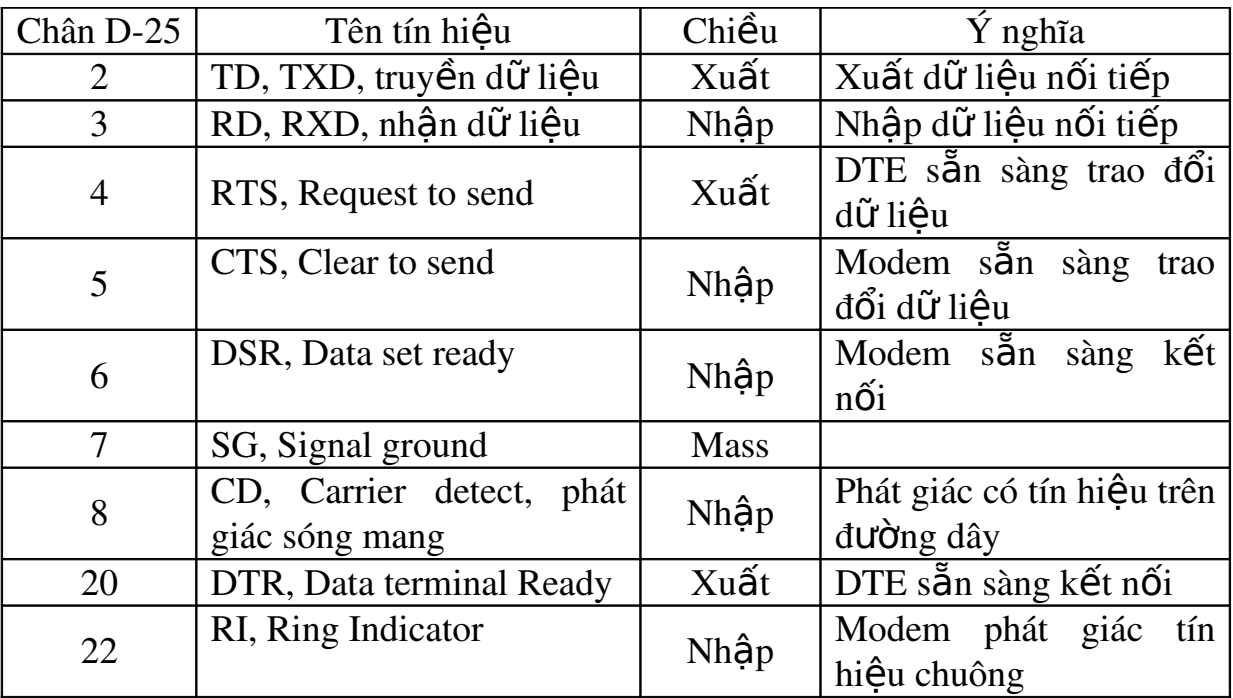

<span id="page-40-0"></span>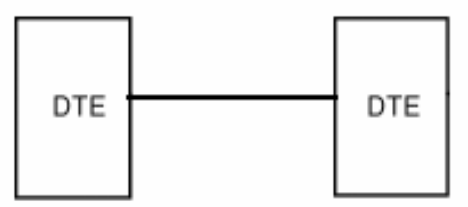

a) khoảng cách ngắn

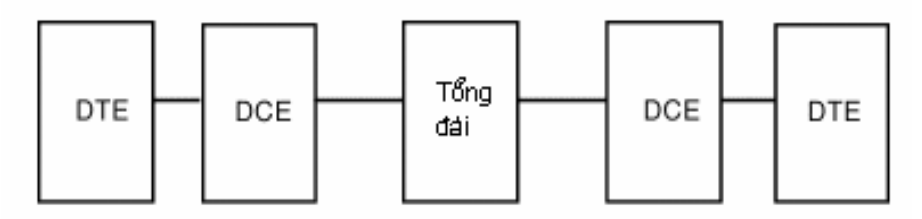

b) khoảng cách dái

Tín hiều truyền nối tiếp dưới dang các bit, số bit trong một giây được g 0i là baud, vân tốc truyền thông dung là 300, 600, 1200, 2400, 4800, 9600, 19200... baud. Nếu dùng vân tốc 9600 baud và khung truyền 8, E, 2 (8 bit dữ liêu, 1 bit kiểm tra chẵn, 2 bit stop) thì truyền một byte chiếm 12 bit vậy một giây truyền được 800 byte, thời gian truyền 1 bit là  $\sim 0.1$ msec. Các modem đời mới có thể đat tốc đồ 56000 baud, tuy nhiên các vi mach truyền nối tiếp có thể đạt tốc độ cao hơn đến 115200 baud (vi mạch 16550) 230400 baud  $(16C650)$  vì vây các modem phải nén tín hiệu trước khi truyền trên đường. Kết nối giữa máy tính (DTE) và modem (DCE) thực hiện theo nguyên tắc các chân cùng tên nối với nhau. Còn khi kết nối DTE và DTE thường dùng sơ đồ sau:

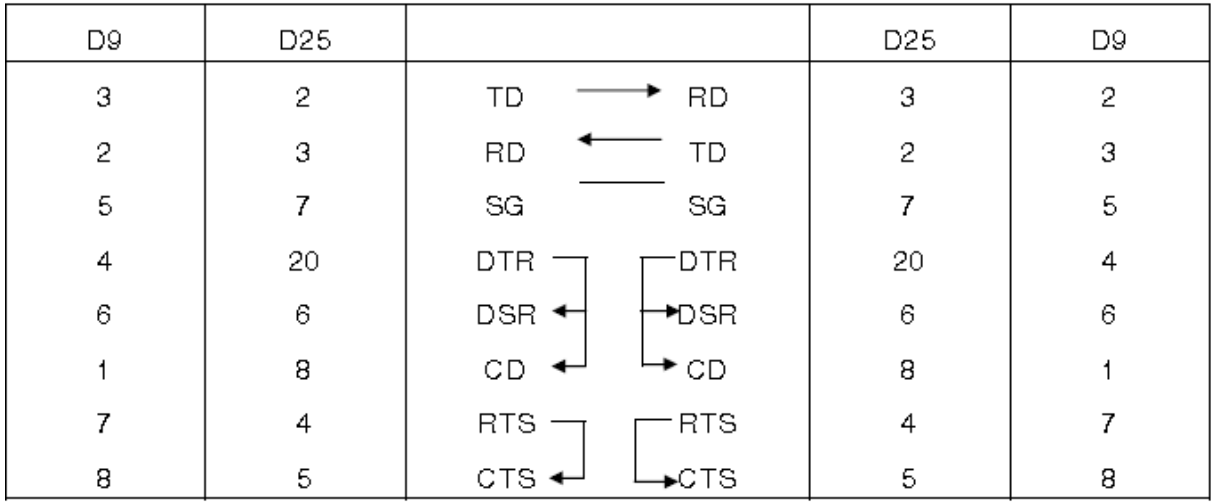

Khi DTE cần truyền dữ liêu thì DTR tích cực đưa về DSR cho biết phía nhân sẵn sàng, đưa về CD cho biết đã nhân được sóng mang của modem ảo. Hai DTE có cùng khung truyền nên RTS và CTS nối với nhau. Đôi khi có thể bỏ đường nối DTR với DSR và CD.

Khi kết nối DTE với DCE, do vân tốc truyền khác nhau, cần điều khiển lưu lượng. Có hai cách là dùng phần cứng và phần mềm. Khi dùng phần cứng sử dung hai dây RTS và CTS. Nếu DTE muốn truyền sẽ cho RTS tác động, nếu DCE chấp nhân sẽ gởi trở về CTS và máy tính sẽ gởi dữ liêu, nếu máy tính không nhân được CTS sẽ không gởi dữ liêu. Điều khiển lưu lượng bằng phần mềm dùng hai ký tư Xon và Xoff. Khi modem muốn máy tính ngừng truyền sẽ gởi đi ký tư Xoff (ASCII 19) còn khi modem rảnh nó sẽ  $g\ddot{\text{o}}$ i ký tự Xon (ASCII 17).

Việc trao đổi dữ liệu của máy tính được thực hiện thông qua vi mach UART *(Universal Asynchronous Receiver Transmitter)* còn với vi điều khiển hay PLC thì có các vi mach chuyên dung hoặc được tích hợp trong vi xử lý. Các máy tính đời mới dùng công nghệ ASIC sử dụng chip đa năng làm nhiều nhiệm vụ giao tiếp nối tiếp, song song, cổng trò chơi, điều khiển đĩa, tuy nhiên phần giao tiếp nối tiếp thiết kế tương hợp với các vi mach UART rời. Các loai vi mach UART thường gặp là 8250, 8250A, 16450, 16550, 16650, 16750, … 6402.

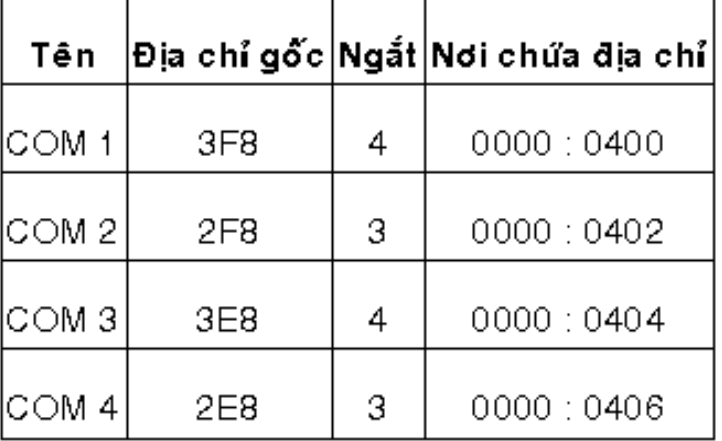

Các cổng nối tiếp được đánh số COM 1, COM 2, COM 3, COM 4. Bảng sau cho địa chỉ gốc cổng COM và các thông tin khác.

# <span id="page-41-1"></span>3. Mach giao tiếp n**ố**i tiếp

## *Muc tiêu:*

- *Thưc hiền kết nối 2 máy tính qua cổng nối tiếp* 

- *Chính xác, cẩn thân, tỉ mỉ khi th*ưc hiên giao tiếp qua cổng nối tiếp.

<span id="page-41-0"></span> $3.1.$  Mach chuyển đổi RS-232

Vấn đề giao tiếp giữa PC và vi điều khiển rất quan trong trong các ứng dung điều khiển, đo lường... Ghép nối qua cổng nối tiếp RS232 là một trong những kỹ thuật được sử dung rông rãi để ghép nối các thiết bi ngo ai vi với máy tính. Nó là một chuẩn giao tiếp nối tiếp dùng định dạng không đồng bộ, kết nối nhiều nhất là 2 thiết bị, chiều dài kết nối lớn nhất cho phép để đảm bảo dữ liêu là 12.5 đến 25.4m, tốc đô 20kbit/s đôi khi là tốc đô 115kbit/s với một số thiết bị đặc biệt. Ý nghĩa của chuẩn truyền thông nối tiếp nghĩa là trong một thời điểm chỉ có một bit được gửi đi dọc theo đường truyền.

Có hia phiên bản RS232 được lưu hành trong thời gian tương đối dài là RS232B và RS232C. Nhưng cho đến nay thì phiên bản RS232B cũ thì ít được dùng còn RS232C hiện vẫn được dùng và tồn tại thường được gọi là tên ngắn g0n là chuẩn RS232.

Các máy tính thường có 1 hoặc 2 cổng nối tiếp theo chuẩn RS232C được gọi là cổng Com. Chúng được dùng ghép nối cho chuột, modem, thiết bi đo lường...Trên main máy tính có loai 9 chân hoặc lại 25 chân tùy vào đời máy và main của máy tính. Việc thiết kế giao tiếp với cổng RS232 cũng tương đối dễ dàng, đặc biệt khi chon chế độ hoạt động là không đồng bộ và tốc độ truyền dữ liêu thấp.

 $+$  Khả năng chống nhiễu của các cổng nối tiếp cao.

 $+$  Thiết bị ngoại vi có thể tháo lắp ngay cả khi máy tính đang được cấp điên.

 $+$  Các mạch điện đơn giản có thể nhận được điện áp nguồn nuôi qua công nối tiếp.

+ Trong chuẩn RS232 có mức giới han trên và dưới (logic 0 và 1) là  $+$ 12V. Hiện nay đang được cố định trở kháng tải trong pham vi từ 3000 ôm -7000 ôm.

 $+$  Mức logic 1 có điện áp nằm trong khoảng -3V đến -12V, mức logic 0 từ +-3V đến 12V.

 $+$  Tốc độ truyền nhận dữ liệu cực đại là 100kbps ( ngày nay có thể lớn  $h\sigma$ n).

 $+$  Các lối vào phải có điện dung nhỏ hơn 2500pF.

 $+$  Trở kháng tải phải lớn hơn 3000 ôm nhưng phải nhỏ hơn 7000 ôm.

+ Độ dài của cáp nối giữa máy tính và thiết bị ngoại vi ghép nối qua  $\tilde{\rm c}$ ổng nối tiếp RS232 không vươt qua 15m nếu chúng ta không sử model.

 $+$  Các giá tri tốc đô truyền dữ liêu chuẩn :

50,75,110,750,300,600,1200,2400,4800,9600,19200,28800,38400....5660 0,115200 bps.

# **❖ Cổng RS232 trên PC**

Hầu hết các máy tính cá nhân hiên nay đều được trang bị ít nhất là 1 cổng Com hay cổng nối tiếp RS232. Số lượng cổng Com có thể lên tới 4 tùy từng loai main máy tính. Khi đó các cổng Com đó được đánh dấu là Com 1, Com 2, Com 3...Trên đó có 2 loai đầu nối được sử dung cho cổng nối tiếp RS232 loai 9 chân (DB9) hoặc 25 chân (DB25). Tuy hai loại đầu nối này có cùng song song nhưng hai loai đầu nối này được phân biết bởi cổng đưc  $(DB9)$  và cổng cái  $(DB25)$ .

Ta xét sơ đồ chân cổng Com 9 chân:

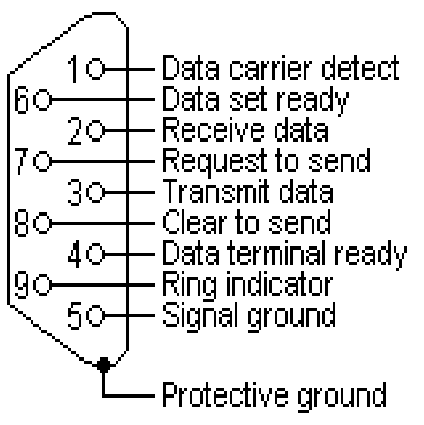

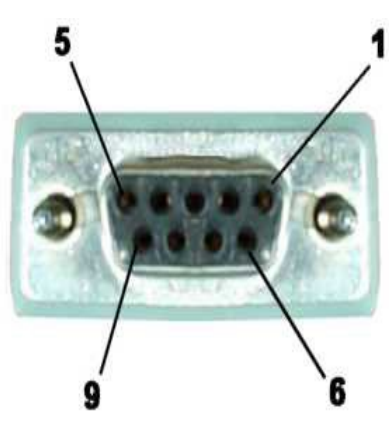

Trên là các kí hiệu chân và hình dạng của cổng DB9 Chức năng của các chân như sau:

 $+$  chân 1 : Data Carrier Detect (DCD) : Phát tín hiệu mang dữ liệu.

 $+$  chân 2: Receive Data (RxD) : Nhân dữ liêu.

 $+$  chân 3 : Transmit Data (TxD) : Truyền dữ liêu.

 $+$  chân 4 : Data Termial Ready (DTR) : Đầu cuối dữ liêu sẵn sàng được kích hoat bởi bộ phân khi muốn truyền dữ liêu.

 $+$  chân 5 : Singal Ground (SG) : Mass của tín hiều.

+ chân 6 : Data Set Ready (DSR) : Dữ liêu sẵn sàng, được kích hoat bởi bồ truyền khi nó sẵn sàng nhân dữ liêu.

 $+$  chân 7 : Request to Send : yêu cầu gửi, bộ truyền đặt đường này lên mức hoat động khi sẵn sàng truyền dữ liêu.

+ chân  $8$  : Clear To Send (CTS) : Xóa để gửi ,bô nhân đặt đường này lên mức kích hoat động để thông báo cho bộ truyền là nó sẵn sàng nhân tín hiêu.

+ chân 9 : Ring Indicate (RI) : Báo chuông cho biết là bố nhân đang nhân tín hiêu rung chuông.

Còn DB28 bây giờ hầu hết các main mới ra đều không có cổng này nữa. Nên tôi không đề cập đến ở đây.

# ❖ Mach chuẩn giao RS232 dùng IC Max232

Max232 là IC chuyên dùng cho giao tiếp giữa RS232 và thiết bi ngo ai vi. Max232 là IC của hãng Maxim. Đây là IC chay ổn đỉnh và được sử dụng phổ biến trong các mach giao tiếp chuẩn RS232. Giá thành của Max232 phù hợp (12K hay 10K) và tích hợp trong đó hai kênh truyền cho chuẩn RS232. Dòng tín hiệu được thiết kế cho chuẩn RS232. Mỗi đầu truyền ra và cổng nhân tín hiệu đều được bảo về chống lai sư phóng tĩnh điền ( hình như là 15KV). Ngoài ra Max232 còn được thiết kế với nguồn +5V cung cấp nguồn công suất nhỏ.

Mach giao tiếp như sau :

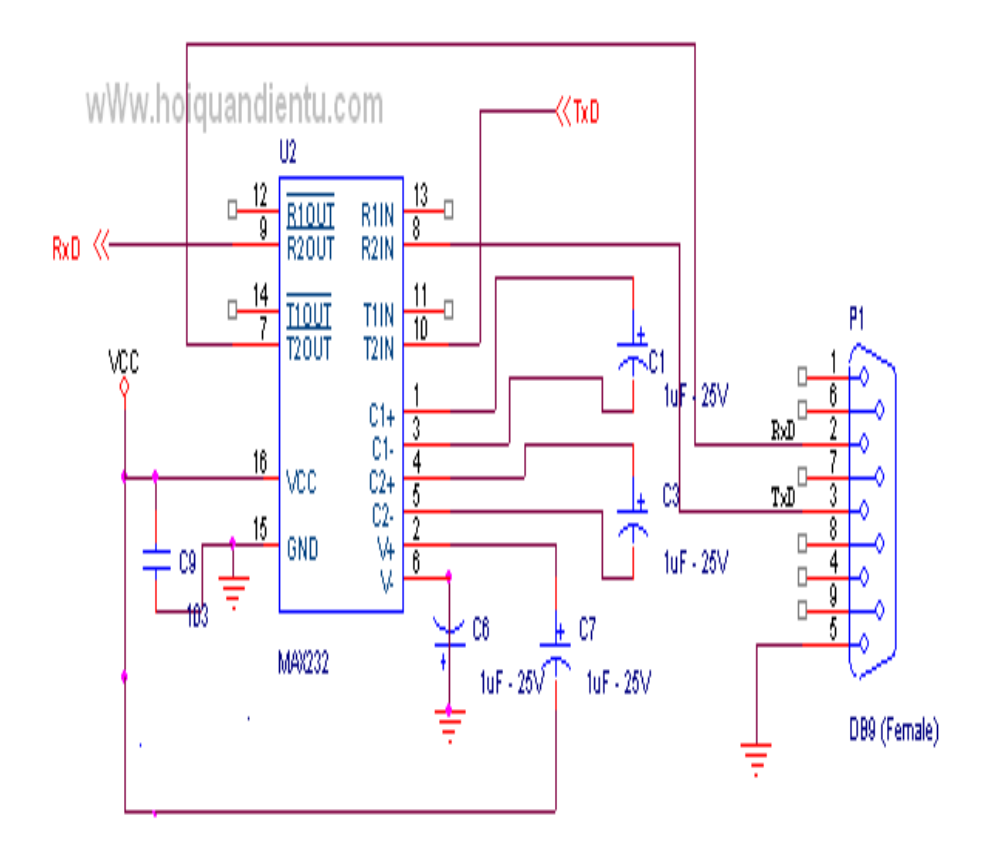

Đây là mạch giao tiếp 1 kênh dùng Max232. Còn giao tiếp 2 kênh thì tương tự. Mạch này được sử dụng khá nhiều trong chuẩn giao tiếp RS232.

# $\div$  Mach chuẩn giao tiếp RS232 dùng DS275

Đây cũng là IC của hãng Maxim. DS275 được dùng trong các mạch giao tiếp của chuẩn RS232 nhưng do nó chỉ là bán song công và dùng trong các thiết kế công suất nhỏ.

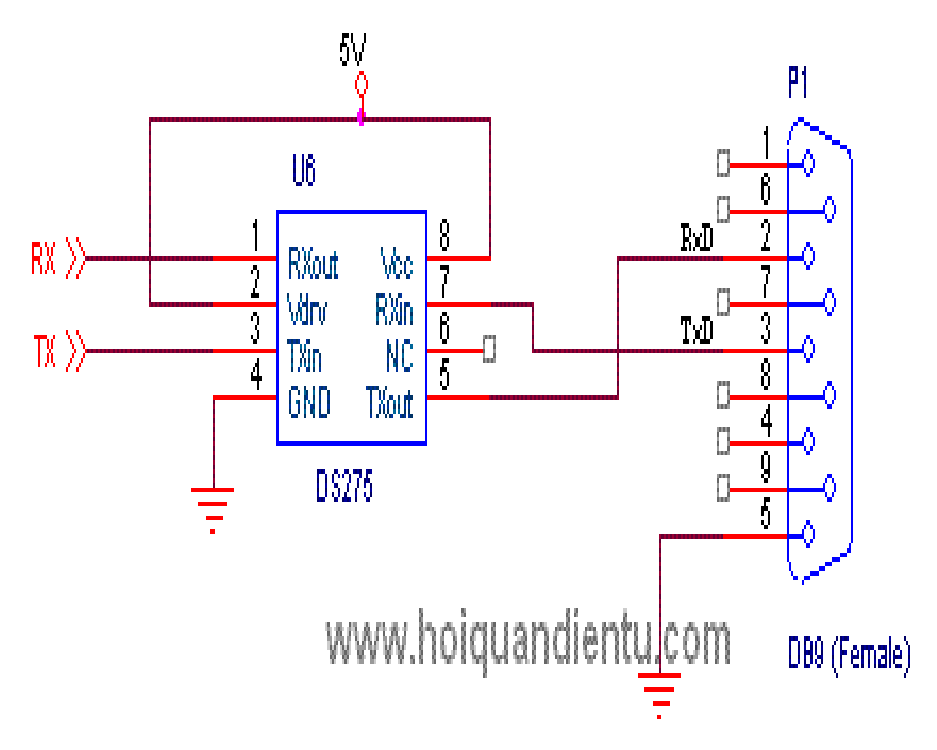

Mạch giao tiếp khá đơn giản. Do bán song công nên trong các ứng dụng ít được dùng.

# ❖ Mạch chuẩn giao tiếp RS232 dùng transistor

Mach sử dụng 2 transistor để giao tiếp RS232.

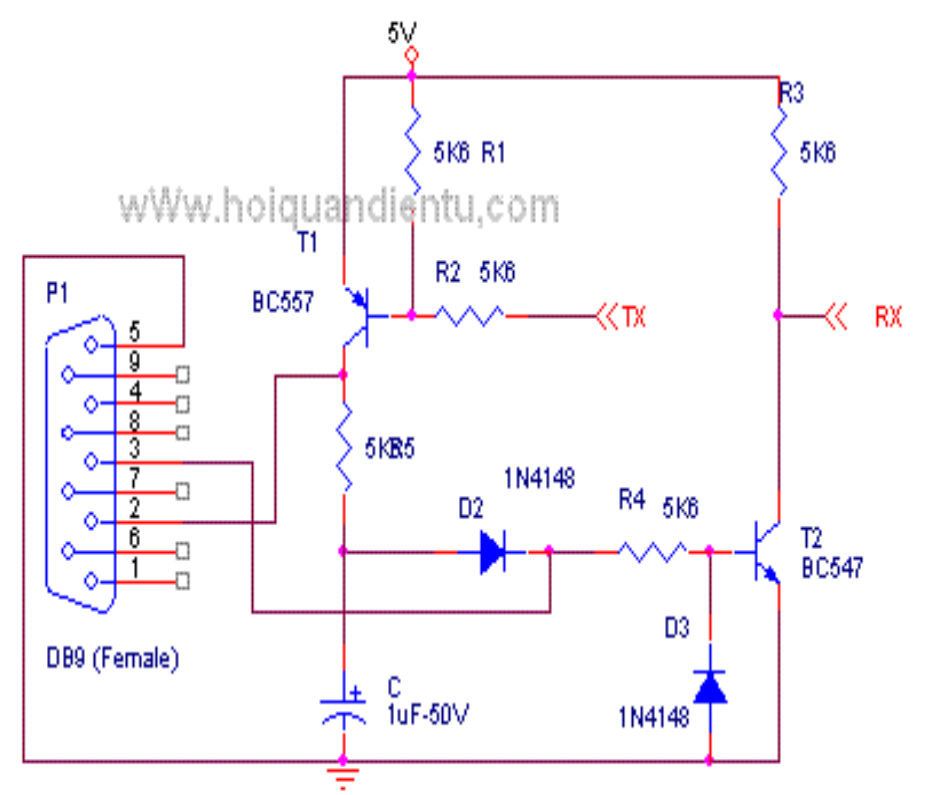

<span id="page-45-0"></span> $3.2$ . Lập trình điều khiển nối tiếp đơn giản

# /\* Chương trình truyền nối tiếp dùng ngôn ngữ C

/\* Xuất kỳ tư nhân được ra màn hình và đọc ký tư từ bàn phím gởi nối tiếp \*/ #include <dos.h>

#include <stdio.h>

#include<conio.h>

#define PORT1 0x3F8

```
/* COM 1 0x3F8 */
```

```
/* COM 2 0x2F8 */
```
/\* COM 3 0x3E8 \*/

/\* COM 4 0x2E8 \*/

```
void main (void)
```

```
{
```
int C; int ch;

```
outportb (PORT1 + 1, 0); /* Cấm ngắt Port 1 */
```

```
/* Đặt cấu hình PORT 1 */
```

```
outportb (PORT1 + 3, 0x80); /* SET DLAB ON */
```

```
outportb (PORT1 + 0, 0x03); /* Set Baud rate - Divisor Latch Low Byte \frac{*}{ }/* Default 0x03 = 38,400 BPS */
/* 0x01 = 115,200 BPS */
/* 0x02 = 56,700 BPS *//* 0x06 = 19,200 BPS *//* 0x0C = 9.600 BPS *//* 0x18 = 4,800 BPS *//* 0x30 = 2,400 BPS */
outportb (PORT1 + 1, 0x00); /* Set Baud rate - Divisor Latch Hight Byte \frac{*}{s}outportb (PORT1 + 3, 0x03); /* 8 Bits, No Parity, 1 Stop Bit */
outportb (PORT1 + 2, 0xC7); /* FIFO Control Register */
outportb (PORT1 + 4, 0x0B); \frac{\pi}{2} Turn on DTR, RTS, and OUT2 \frac{\pi}{2}printf ("\n. Press ESC to quit \n");
do { c = inportb (PORT1 + 5); /* Xem có nhận được ký tự không. */
if (c \& 1) {ch = inportb (PORT1);
printf ("%c" ch); \frac{1}{2} /* Xuất ký tự ra màn hình */
if (kbhit ()) {ch = getch (); \frac{1}{8} Doc phim bấm \frac{1}{8}/
outportb (PORT1, ch); \frac{1}{8} \frac{3}{8} ký tu \frac{1}{8}} while (ch != 27);
}
```
# /\* Ch**ươ**ng trình giao tiếp nối tiếp dùng ngắt\*/

```
#include <dos.h>
#include <stdio.h>
#include <conio.h>
#define PORT1 0x2E8
#define INTVECT 0x08 /* Com Port's IRQ here */
int bufferin = 0;
int bufferout = 0:
char ch;
char buffer [1025];
void interrupt (*oldport1isr) ();
void interrupt PORT1INTO () /* Interrupt Service Routine (IRS) for PORT 1 */
{
int c;
do \{c = \text{importo (PORT1 + 5)}\}if (c & 1) {buffer [bufferin] = inportb (PORT1);
bufferin++;
if (bufferin == 1024) bufferin = 0;}
\} while (c & 1);
outportb (0x20, 0x20);
```

```
}
void main (void)
\left\{ \right.int c;
outportb (PORT1 + 1, 0);
oldport1isr = getvect (INTVECT); /* cất vect\sigma ngắt cũ */
setvect (INTVECT, PORT1INT); /* đặt vect\sigma ngắt mới */
/* COM 1 - 0x0C *//* COM 2 - 0x0B *//* COM 3 - 0x0C *//* COM 4 - 0x0B */outportb (PORT1 + 3 , 0x80); /* SET DLAB ON */
outportb (PORT1 + 0, 0x03); /* Set Baud rate - Divisor Latch Low Byte */
/* Default 0x03 = 38,400 BPS *//* 0x01 = 115,200 BPS */
\frac{\cancel{0}^*}{\cancel{0}^*} 0x20 = 56,700 BPS \frac{\cancel{0}^*}{\cancel{0}}\frac{\text{N}}{\text{N}} \cdot 0 \times 06 = 19,200 \text{ BPS} */
\frac{\cancel{x}}{\cancel{x}} 0x0C = 9.600 BPS \frac{\cancel{x}}{\cancel{x}}\frac{\cancel{0}^*}{\cancel{0}^*} 0x18 = 4.800 BPS \frac{\cancel{0}^*}{\cancel{0}}/* 0x30 = 2,400 BPS */
outportb (PORT1 + 1, 0x00); /* Set Baud rate - Divisor Latch Hight Byte */outportb (PORT1 + 3, 0x03); /* 8 Bits, No Parity, 1 Stop Bit */
outportb (PORT1 + 2, 0xC7); /* FIFO Control Register */
outportb (PORT1 + 4, 0x0B); /* Turn on DTR, RTS, and OUT2 */outportb (0x21, (inportb (0x21) & 0xF7)); /* Set Programmable Interrupt
Controller */
/* COM 1 (IRQ4) - 0xEF *//* COM 2 (IRQ3) - 0xF7 *//* COM 3 (IRQ4) - 0xEF *//* COM 4 (IRQ3) - 0xF7 */outportb (PORT1 + 1, 0x01); \frac{\cancel{8}}{1} Ng \frac{\cancel{6}}{1} khi thu \frac{\cancel{6}}{1}printf ("\n Press ESC to quit \n");
do {
if (bufferin ! == bufferout) {ch = buffer [bufferout];
bufferout++;
if (bufferout == 1024) bufferout = 0;
printf ("%C", ch);}
if (kbhit ()) \{c = \text{getch}(c)\}outportb (PORT 1, c);}
} while (c := 27);
outportb (PORT 1 + 1, 0); /* Turn off interrupts - Port 1 */
```
outportb (0x21, (inportb (0x21) ? 0x08)); /\*MASK IRQ using PIC \*/  $/*$  COM 1 (IRQ4) - 0x10  $*/$  $/*$  COM 2 (IRQ3) - 0x08  $*/$ /\* COM 3 (IRQ4) - 0x10 \*/  $/*$  COM 4 (IRQ3) - 0x08  $*/$ setvect (INTVECT, oldport 1 isr); /\* hồi phục vectơ ngắt cũ \*/ }

<span id="page-48-0"></span>3.3. Giới thiêu mach chuyển AD qua cổng nối tiếp

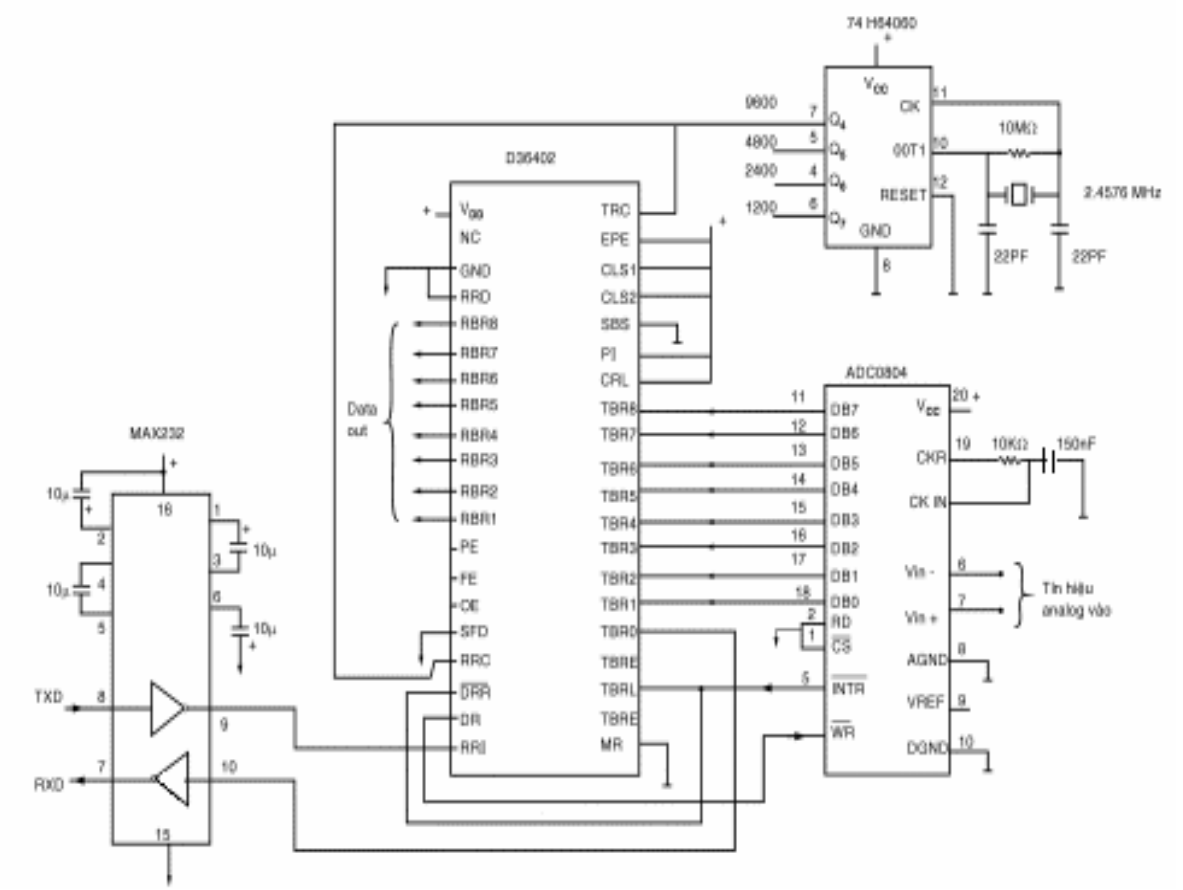

*Chuyển đổi AD dùng cổng nối tiếp 9600, 8, E, 1* 

Chương trình sau viết bằng ngôn ngữ C minh họa hoạt động của mạch. /\* Chương trình đổi AD n**ối** tiếp \*/

#include <dos.h> #include <stdio.h> #include <conio.h> #define PORT1 0x3F8 #define INTVECT 0x0C int bufferin  $= 0$ ; int bufferout  $= 0$ : unsigned char ch; char buffer [1025]; void interrupt (\*oldport1isr) ();

```
void interrupt PORT1INT /*IRS cho PORT1 */
{
int c;
do \{c = \text{importb}(\text{PORT1} + 5);if (c & 1) {buffer[bufferin] = inportb(PORT1);
bufferin++;
if (bufferin == 1024) {bufferin = 0; } }
} while (c & 1);
outportb (0x10, 0x20);
}
void main (void)
\left\{ \right.int c;
outportb (PORT1 + 1, 0); /* Cấm ngắt port 1 */
oldport1isr = getvect (INTVECT);
setvect (INTVECT, PORT1INT);
/*PORT 1 - Đặt chế đô*/outportb (PORT1 + 3, 0x80); /* SET DLAB ON */outportb (PORT1 + 0, 0x0C); /* đặt Baud rate 9600 BPS */outportb (PORT1 + 1, 0x00);
outportb (PORT1 + 3, 0x03); /* 8 bits, No Parity, 1 Stop Bit */
outportb (PORT1 + 2, 0xC7); /*FIFO Control Register*/
outportb (PORT1 + 4, 0x0B); /*Cho DTR, RTS, và OUT2 ON*/
outportb (0x21, (inportb (0x21) \& 0xEF);outportb (PORT1 + 1, 0x01); /* Interrupt khi nhân data */
printf ("\n\chương trình đổi ADC nối tiếp. Nhấn ESC để thoát \n");
do {
if (bufferin != bufferout) {ch} = buffer[bufferout];
bufferout++;
if (bufferout == 1024) {bufferout = 0;}
print("%u\n", ch);
printf("%f volts\n", (float) ch/256*5); }
if (kbhit () \{c = \text{getch}(\cdot)\};
outportb(PORT1, c);}
} while (c != 27);
outportb (PORT1 + 1, 0);
outportb (0x21, (inportb (0x21) ? 0x20));
setvect (INTVECT, oldport1isr);
}
```
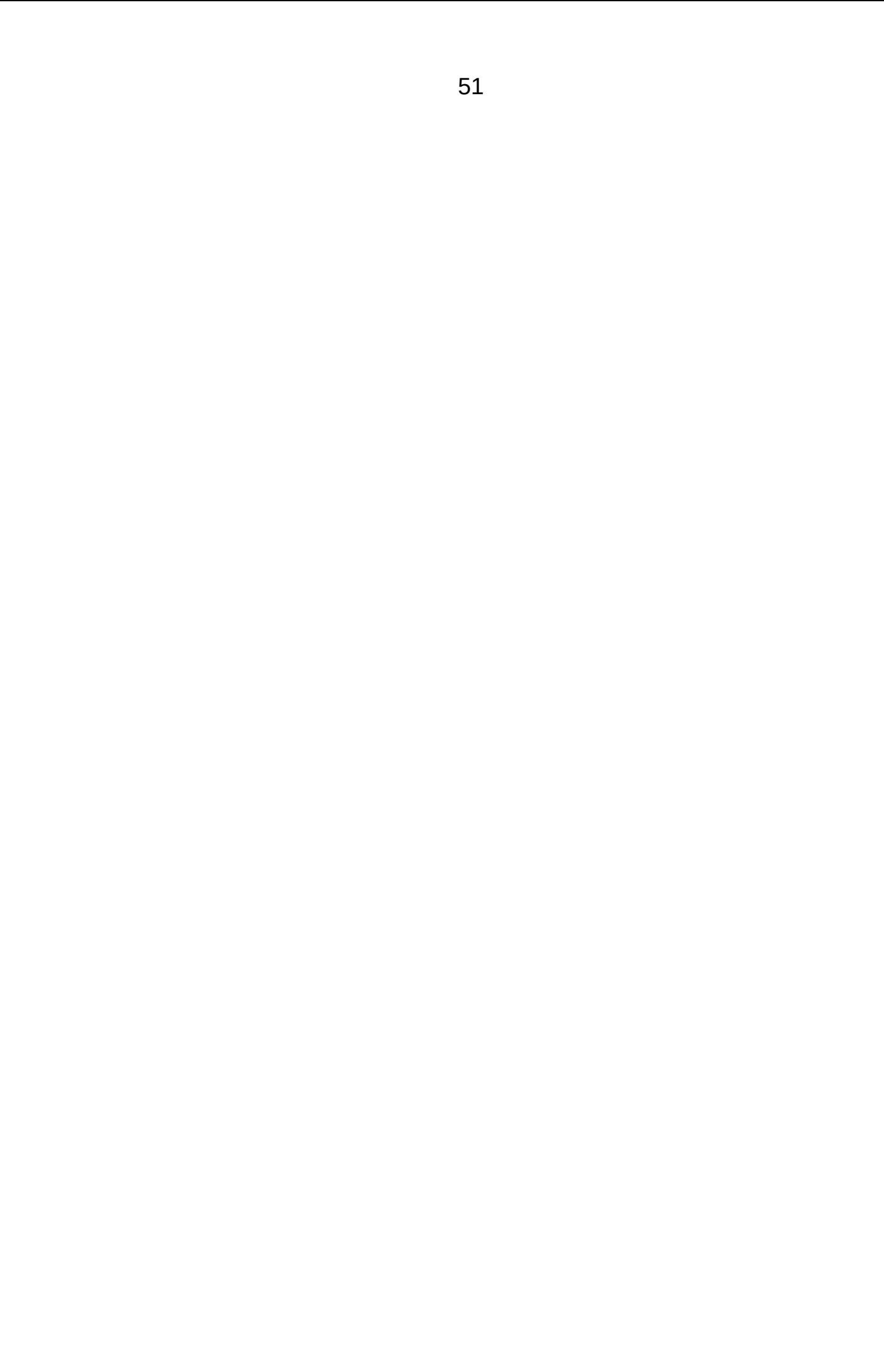

# <span id="page-51-0"></span>TÀI LIỆU THAM KHẢO

- TS Nguyễn Đức Thành. *Đo lường và Điều khiển bằng máy tính*. NXB: ĐH HCM. Năm 2006
- Ngô Diên Tập. Đo lường và Điều khiển bằng Máy tính. NXB : Khoa học và Kỹ Thuật Hà Nội.